# PROYECTOR DE DATOS

# XJ-UT331X/XJ-UT311WN\*/ XJ-UT351W/XJ-UT351WN\*

\*Modelos de red

## Guía del usuario

- Asegúrese de leer las "Precauciones para su seguridad" y "Precauciones de funcionamiento" en el documento "Lea ésto primero" y asegúrese de utilizar este producto correctamente.
- Guarde este manual en un lugar seguro para futuras consultas.
- Visite el siguiente sitio web para obtener la versión más reciente de este manual. http://world.casio.com/manual/projector/

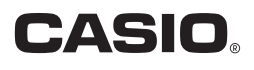

- DLP es una marca registrada de Texas Instruments de los Estados Unidos.
- Microsoft y Windows son marcas registradas o comerciales de Microsoft Corporation en los Estados Unidos y otros países.
- HDMI, el logotipo HDMI y High-Definition Multimedia Interface son marcas comerciales o marcas comerciales registradas de HDMI Licensing, LLC.
- PJLink es una marca comercial pendiente o marca comercial registrada en Japón, Estados Unidos de América y en otras zonas o países.
- Crestron y Crestron Connected son marcas comerciales registradas de Crestron Electronics, Inc. de los Estados Unidos.
- AMX es una marca comercial registrada de AMX LLC de los Estados Unidos.
- XGA es una marca comercial registrada de IBM Corporation de los Estados Unidos.
- Otros nombres de productos y de compañías pueden ser marcas comerciales registradas o marcas comerciales de sus respectivos propietarios.
- Partes de este producto se basan parcialmente en el trabajo de Independent JPEG Group.
- El contenido de esta Guía del usuario está sujeto a cambios sin previo aviso.
- Queda prohibida la copia total o parcial de este manual. Este manual es solo para uso personal. Se prohíbe cualquier otro uso sin la autorización de CASIO COMPUTER CO., LTD.
- CASIO COMPUTER CO., LTD. no será responsable por lucro cesante o reclamos de terceros que surjan del uso de este producto o del presente manual.
- CASIO COMPUTER CO., LTD. no se hará responsable por ninguna pérdida o lucro cesante debido a la pérdida de datos por mal funcionamiento o mantenimiento del presente producto, o cualquier otra razón.
- Las pantallas de muestra exhibidas en este manual son solamente para fines ilustrativos, y pueden no ser exactamente iguales a las pantallas presentadas finalmente por el producto.
- Las capturas de pantalla que se muestran en este manual fueron tomadas de la versión en inglés. Algunos de los términos utilizados en el texto explicativo también se basan en las pantallas de la versión en inglés.

## **Contenido**

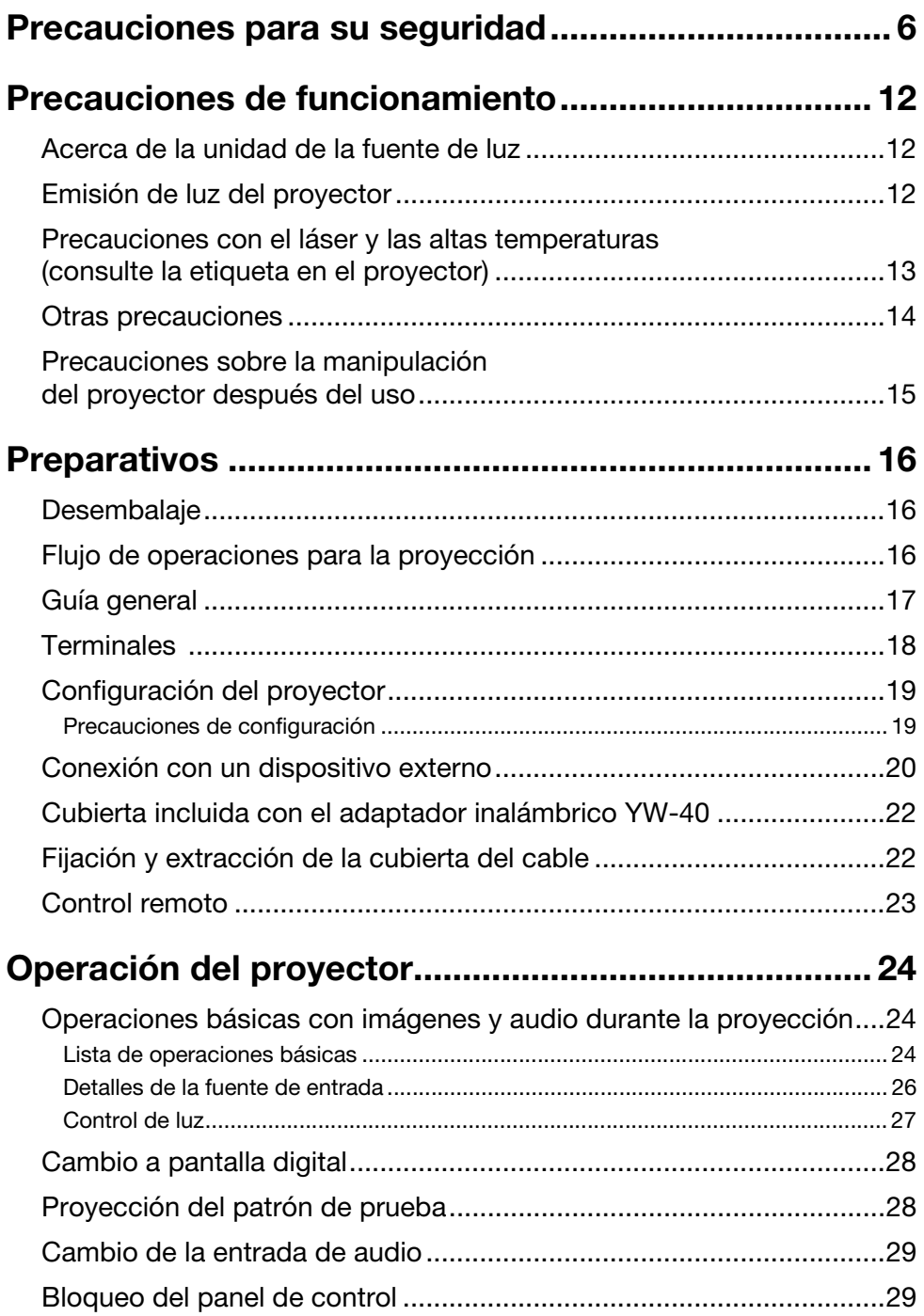

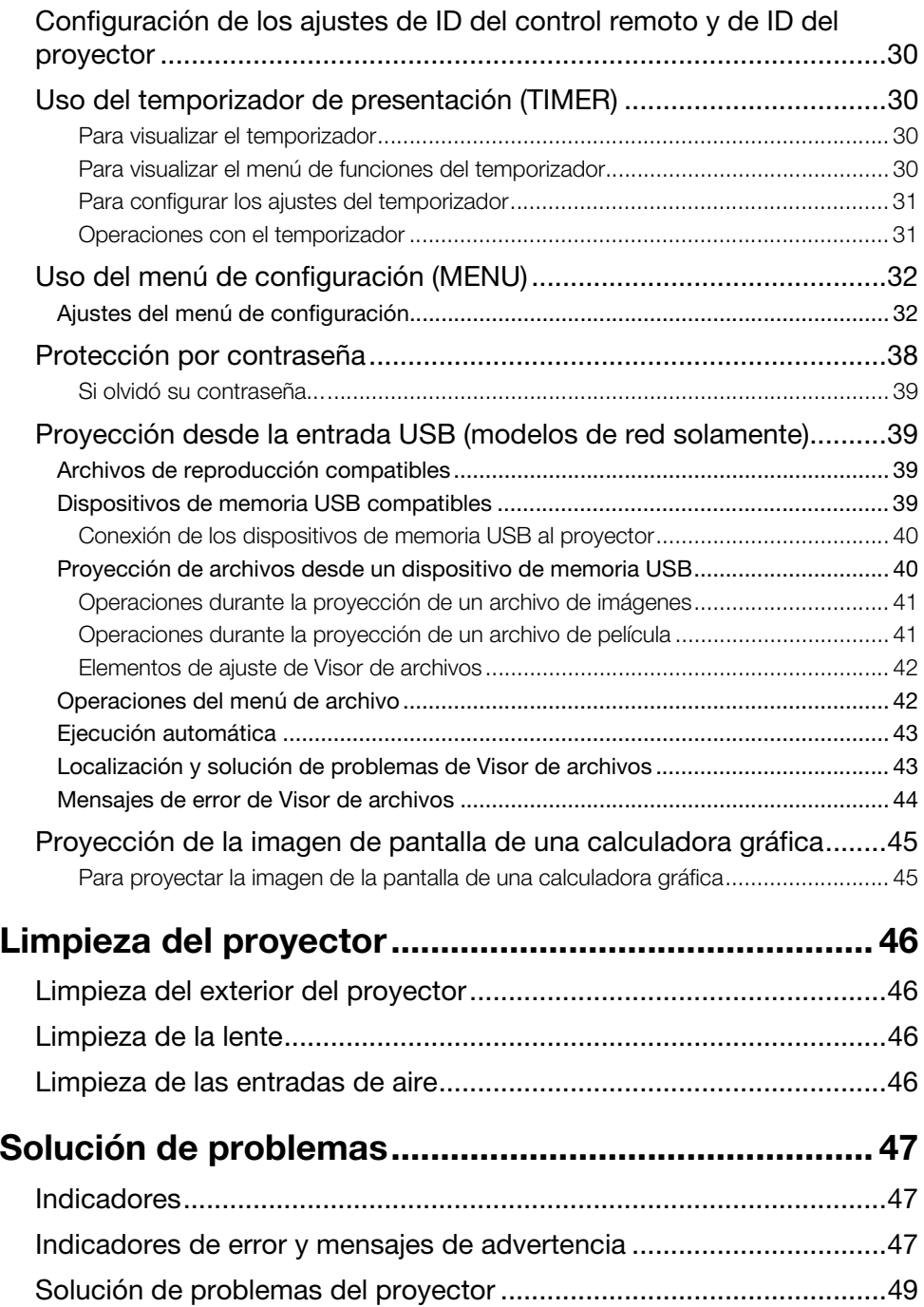

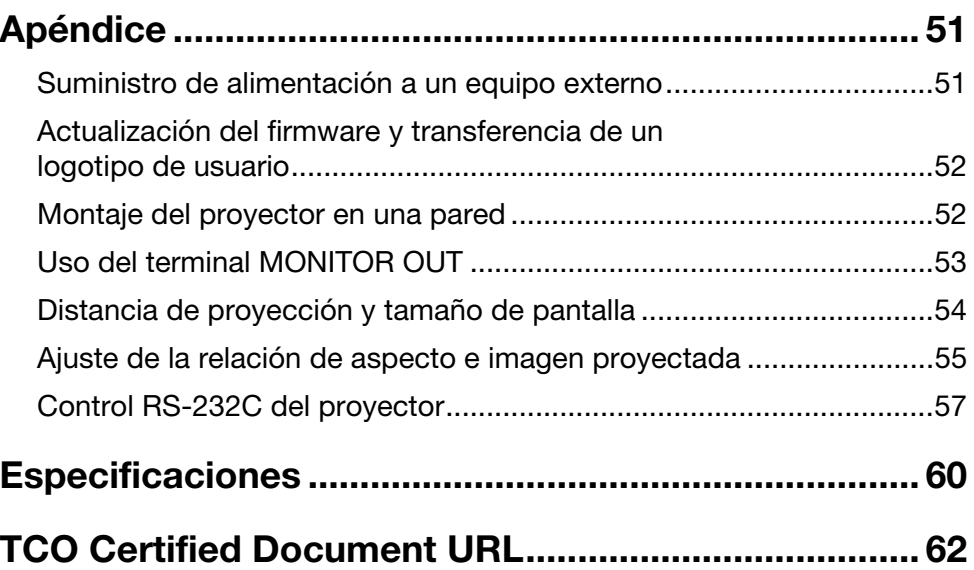

## <span id="page-5-1"></span>Precauciones para su seguridad

<span id="page-5-0"></span>Muchas gracias por la compra de este producto CASIO. Antes de utilizar el producto, asegúrese de leer las ["Precauciones para su seguridad](#page-5-0)". Después de leer esta Guía del usuario, guárdela en un lugar seguro para futuras consultas.

### Acerca de los símbolos de seguridad

En esta guía del usuario y en este producto se utilizan diversas marcas y símbolos para garantizar la seguridad y el uso correcto del producto y para evitar lesiones personales y daños a la propiedad. A continuación se explica el significado de cada símbolo.

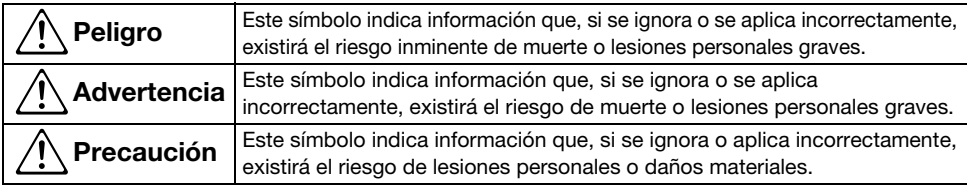

#### Ejemplos de iconos

'Un triángulo indica una situación ante la cual debe tomar precauciones. El ejemplo mostrado aquí indica que debe tomar precauciones contra las descargas eléctricas.

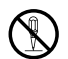

Un círculo con una línea cruzada indica una acción prohibida. La acción específica se indica<br>por la figura dentro del círculo. El ejemplo mostrado aquí indica que está prohibido desarmar la unidad.

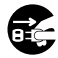

Un círculo negro indica una acción obligatoria. La acción específica se indica por la figura<br>dentro del círculo. El ejemplo mostrado aquí indica que debe desenchufar el cable de<br>distance de la terme de comienta alimentación de la toma de corriente.

### Precauciones durante el uso

Advertencia

- Se requiere la supervisión de un adulto cuando hayan niños presentes y especialmente cuando existe la posibilidad de que los niños entren en contacto con el proyector.
- Humo, olor, calor y otras anormalidades

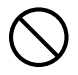

En caso de que perciba humo, olores extraños o cualquier otra anormalidad, deje de usar el proyector inmediatamente. Si continúa utilizando la unidad en estas condiciones crearía el riesgo de incendio y descargas eléctricas. Realice inmediatamente los siguientes pasos.

- 1. Desenchufe el proyector.
- 2. Comuníquese con su distribuidor original o centro de servicio autorizado CASIO.

#### Falla de funcionamiento

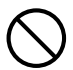

Deje de usar el proyector inmediatamente si la pantalla aparece anormal o si se produce alguna otra operación anormal, aunque esté utilizando el proyector correctamente. Si continúa utilizando la unidad en estas condiciones crearía el riesgo de incendio y descargas eléctricas. Realice inmediatamente los siguientes pasos.

- 1. Apague el proyector.
- 2. Desenchufe el proyector.
- 3. Comuníquese con su distribuidor original o centro de servicio autorizado CASIO.

#### Cable de alimentación

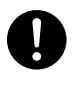

El uso incorrecto del cable de alimentación crea el riesgo de incendio y descargas eléctricas. Siempre asegúrese de observar las siguientes precauciones.

- Asegúrese de utilizar sólo los accesorios entregados con el proyector.
- Asegúrese de usar una fuente de alimentación con el mismo voltaje que el especificado para el proyector.
- No sobrecargue una toma de corriente con demasiados dispositivos.
- No coloque el cable de alimentación cerca de una estufa.
- No utilice el cable de alimentación suministrado con el proyector con otros dispositivos.
- No comparta la fuente de alimentación del proyector con otros dispositivos. Si está usando un cable de extensión, asegúrese de que el régimen de amperios del cable de extensión sea compatible con el valor de consumo de corriente de este proyector.
- No utilice nunca el cable de alimentación mientras esté atado al manojo.
- Utilice un tomacorriente convenientemente ubicado, de modo que sea fácilmente accesible siempre que necesite desenchufar el proyector.

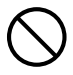

Un cable de alimentación dañado crea el riesgo de incendio y descargas eléctricas.

Siempre asegúrese de observar las siguientes precauciones.

- No coloque objetos pesados sobre el cable de alimentación ni lo exponga al calor.
- Asegúrese de que el cable de alimentación no quede aprisionado entre la pared y el estante o mesa en donde está colocado el proyector, y no cubra el cable de alimentación con un cojín ni otros objetos.
- No intente modificar el cable de alimentación, ni tampoco permita que se dañe o doble excesivamente.
- No retuerza ni tire del cable de alimentación.

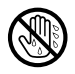

No toque ni enchufe el cable de alimentación con las manos mojadas. El hacerlo crea el riesgo de descargas eléctricas.

• Cuando utilice este proyector en el país de compra, asegúrese de usar el cable de alimentación suministrado. Siempre que utilice el proyector en otro país, asegúrese de comprar y usar un cable de alimentación que cumpla con el régimen de voltaje de ese país. También asegúrese de estar al corriente de las normas de seguridad que rigen en ese país.

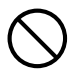

Cuando salga, asegúrese de dejar el proyector lejos de mascotas u otros animales, y desenchufe la clavija de alimentación de la toma de corriente. Un cable de alimentación mordisqueado puede causar cortocircuitos y crear el riesgo de incendio.

#### Agua y objetos extraños

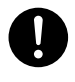

No permita que entre agua en el proyector. El contacto con el agua crea el riesgo de incendio y descargas eléctricas.

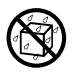

Nunca coloque sobre el proyector un jarrón u otro recipiente que contenga agua. El contacto con el agua crea el riesgo de incendio y descargas eléctricas.

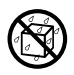

El agua u otros líquidos o materias extrañas (metales, etc.) que ingresen dentro del proyector crean el riesgo de incendio y descargas eléctricas. Si llegara a entrar algo dentro del proyector, realice inmediatamente los siguientes pasos.

- 1. Apague el proyector.
- 2. Desenchufe el proyector.
- **3.** Comuníquese con su distribuidor original o centro de servicio autorizado CASIO.

#### Desarmado y modificación

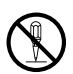

Nunca intente desarmar el proyector ni modificarlo de ninguna manera. El proyector contiene muchos componentes de alto voltaje que pueden crear el riesgo de descargas eléctricas y quemaduras. Tenga presente, además, que los problemas provocados por el desmontaje o modificación no autorizados del proyector no están cubiertos por la garantía y no se califican para la reparación por parte de CASIO.

Asegúrese de dejar toda inspección del interior, mantenimiento y reparación a su distribuidor original o el centro de servicio autorizado CASIO.

#### Caídas e impactos

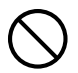

Si continúa utilizando un proyector dañado debido a caída o maltrato, crearía el riesgo de incendio y descargas eléctricas. Realice inmediatamente los siguientes pasos.

- 1. Apague el proyector.
- 2. Desenchufe el proyector.
- 3. Comuníquese con su distribuidor original o centro de servicio autorizado CASIO.

#### Descarte por incineración

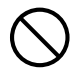

Nunca intente deshacerse del proyector mediante incineración. De hacerlo, se podría producir una explosión, con el consiguiente riesgo de incendio y lesiones personales.

#### Emisión de luz del proyector

- Nunca mire directamente la lente, las entradas o las salidas de aire mientras la luz esté encendida. Cuando encienda el proyector, asegúrese de que no haya nadie mirando directamente la lente ni las entradas o salidas de aire. La luz brillante emitida por el proyector crea el riesgo de dañar sus ojos.  $\bigcirc$ 
	- No intente usar una lupa, un espejo u otro objeto similar para reflejar o cambiar la dirección de la luz del proyector, ni ponga tales objetos en la trayectoria de la luz del proyector. La luz refractada o reflejada puede deslumbrar y crear el riesgo de dañar los ojos.

#### Bloqueo de las aberturas de ventilación

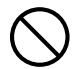

Nunca permita que se bloqueen las aberturas de ventilación. El hacerlo evitará que se disipe el calor interno, con el consiguiente riesgo de incendio y rotura del proyector. Si toca el proyector mientras está caliente correría el riesgo de sufrir quemaduras. Siempre asegúrese de observar las siguientes precauciones.

• Mantenga una distancia de al menos 6 cm entre la parte frontal del proyector (por donde se emite la luz) y la superficie de proyección (pantalla). Mantenga una distancia de al menos 30 cm entre las superficies y los otros lados del proyector.

- No coloque el proyector en donde la circulación de aire sea pobre.
- No cubra el proyector con una manta o similar.
- Durante el uso, coloque el proyector sobre una superficie firme y nivelada. Nunca utilice el proyector mientras está colocado sobre una alfombra, manta, toalla, cojín u otra superficie blanda.
- No ponga el proyector vertical sobre uno de sus extremos mientras lo está usando.

#### Carcasa del proyector

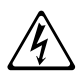

No abra la carcasa del proyector. El hacerlo crea el riesgo de descargas eléctricas.

#### Limpieza

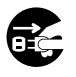

Antes de limpiar el proyector,

asegúrese de apagarlo y desenchufarlo de la toma de corriente. No hacerlo crearía el riesgo de descargas eléctricas.

#### Salidas de aire

Las salidas de aire estarán muy calientes durante el funcionamiento del proyector. No las toque. Si lo hiciese, podría sufrir quemaduras. Las partes cercanas a las salidas de aire también se calientan considerablemente. No coloque objetos hechos de plástico u otros materiales sensibles al calor cerca o debajo del proyector. El hacerlo crea el riesgo de deformación y decoloración del objeto.

#### Emplazamiento

No coloque el proyector en ninguno de los siguientes tipos de emplazamientos. De hacerlo, correría el riesgo de incendio y descargas eléctricas.

- Cerca de un lugar sujeto a fuertes vibraciones.
- Lugares expuestos a alta humedad o gran cantidad de polvo.
- Cerca de una cocina u otros lugares expuestos a humos de aceite.
- Cerca de una estufa, una alfombra eléctrica, o en un lugar expuesto a la luz directa del sol
- Lugares sujetos a temperaturas extremas (la gama de temperaturas de funcionamiento es de 5°C a 35°C).

#### Objetos pesados

Nunca coloque objetos pesados encima del proyector ni se suba sobre el proyector. De hacerlo, correría el riesgo de incendio y descargas eléctricas.

#### $\bullet$  Agua

No ubique el proyector en un baño ni en cualquier lugar en donde pueda ser salpicado por el agua.

#### Lugar inestable

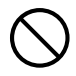

Nunca coloque el proyector sobre una superficie inestable o sobre un estante alto. El hacerlo implica el riesgo de caída, con el consiguiente riesgo de lesiones personales.

#### Uso del proyector sobre una mesilla de ruedas

Siempre que utilice el proyector sobre una mesilla de ruedas, asegúrese de bloquear las ruedas cuando no esté moviendo la base.

#### Relámpagos

Durante una tormenta con relámpagos, no toque el enchufe del cable de alimentación del proyector.

#### Control remoto

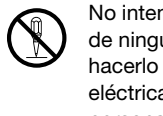

No intente nunca desarmar ni modificar de ninguna forma el control remoto. El hacerlo implica el riesgo de descargas eléctricas, quemaduras y otras lesiones personales. Asegúrese de dejar toda inspección del interior, mantenimiento y reparación a su distribuidor original o el centro de servicio autorizado CASIO.

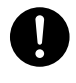

No permita que el control remoto se moje. El contacto con el agua crea el riesgo de incendio y descargas eléctricas.

#### Ondas de radio emitidas por el adaptador inalámbrico YW-40 (incluido o adquirido por separado)

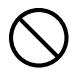

Nunca utilice este producto dentro de un avión o instalación médica, o en cualquier otro sitio donde esté prohibido el uso de tales dispositivos. Las ondas de radio pueden afectar el funcionamiento de equipos electrónicos y médicos y ocasionar accidentes.

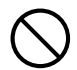

No utilice este producto cerca de instrumentos de alta precisión o dispositivos electrónicos que manejen señales de radio débiles. Las ondas de radio pueden afectar el funcionamiento de tales equipos y ocasionar accidentes.

• Si tiene colocado un marcapasos u otro dispositivo médico electrónico, asegúrese de consultar con su médico o el fabricante del dispositivo antes de utilizar este producto.

#### No utilice aerosoles de gases inflammables en las cercanías

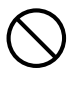

No pulverice gases inflammables en o cerca del proyector. El gas podría encenderse y crear un riesgo de incendio.

### **A Precaución**

#### Cable de alimentación

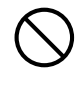

El uso incorrecto del cable de alimentación crea el riesgo de incendio y descargas eléctricas. Siempre asegúrese de observar las siguientes precauciones.

- Cuando desenchufe el cable de alimentación, tire siempre del enchufe, no del cable.
- Inserte el enchufe por completo en el tomacorriente.
- Después de usar el proyector, desenchúfelo de la toma de corriente.
- Desenchufe el proyector de la toma de corriente si no se propone utilizarlo durante períodos prolongados de tiempo.
- Por lo menos una vez al año, desenchufe el cable de alimentación y utilice un paño seco o una aspiradora para eliminar el polvo acumulado alrededor de las clavijas del enchufe de alimentación.
- Nunca utilice detergente para limpiar el cable de alimentación, especialmente el enchufe de alimentación y la toma.
- Antes de trasladar el proyector, asegúrese de apagarlo y de desenchufarlo de la toma de corriente.

#### Respaldo de datos importantes

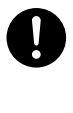

Asegúrese de mantener registros escritos separados de todos los datos almacenados en la memoria del proyector. Los datos guardados en la memoria podrían perderse debido a fallas de funcionamiento, al realizar el mantenimiento, etc.

 Durante la proyección, asegúrese de que no haya ningún objeto delante de la lente que pueda bloquear la luz.

Un objeto situado delante de la lente puede constituir un riesgo de incendio.

#### Efecto de la lente

No ponga un acuario ni ningún otro objeto que pueda producir un efecto de lente delante del proyector, mientras la unidad de la fuente de luz está encendida. Tales objetos pueden crear riesgo de incendio.

#### **a** Lente

Nunca toque la lente con su mano.

 Adaptador inalámbrico YW-40 (incluido o adquirido por separado)

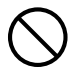

Mantenga el adaptador inalámbrico fuera del alcance de los niños pequeños. La ingestión accidental del adaptador inalámbrico puede interferir con la respiración normal y provocar una situación de riesgo de vida.

### Precauciones acerca de las pilas A Peligro

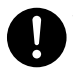

Si le entrara en los ojos el líquido procedente de una fuga de las pilas, realice inmediatamente los siguientes pasos.

- 1. ¡No se frote los ojos! Lávese los ojos con agua limpia.
- 2. Póngase inmediatamente en contacto con un médico. Si no realiza ninguna acción de inmediato, puede producirse ceguera.

### Advertencia

El uso incorrecto de las pilas puede provocar fugas, suciedad en las partes adyacentes o explosión, con el consiguiente riesgo de incendio o lesiones personales. Siempre asegúrese de observar las siguientes precauciones.

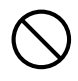

- No intente desarmar las pilas ni permita que se pongan en cortocircuito.
- No exponga las pilas al calor ni las arroje al fuego.
- Nunca mezcle las pilas nuevas con las pilas usadas.
- Nunca mezcle pilas de diferentes tipos.
- No trate de cargar las pilas.

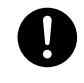

• Cuando instale las pilas, asegúrese de que las polaridades estén correctamente orientadas.

### A Precaución

El uso incorrecto de las pilas puede provocar fugas, suciedad en las partes adyacentes o explosión, con el consiguiente riesgo de incendio o lesiones personales. Asegúrese siempre de observar la siguiente precaución.

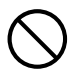

• Utilice solamente el tipo de pilas especificado para el control remoto.

#### Pilas agotadas

Asegúrese de retirar las pilas del control remoto ni bien se agoten.

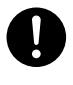

• Asegúrese de retirar las pilas del control remoto si no tiene previsto usar el control remoto por un tiempo prolongado.

#### Cómo desechar las pilas

Asegúrese de desechar las pilas usadas de acuerdo con las normas y reglamentos vigentes en su localidad.

#### **Magnetismo**

### A Precaución

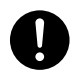

Este proyector aloja un marcapasos en su interior. Por ello, no debe utilizarse cerca de ninguna persona que tenga un marcapasos u otro tipo de dispositivo médico eléctrico. Si surgiera algún problema, aleje el proyector de la persona afectada y consulte a un médico.

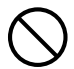

Mantenga el proyector alejado de los disquetes, tarjetas magnéticas, cintas magnéticas, tarjetas de prepago, cheques o cualquier otro medio que utilice grabación magnética. El proyector puede dañar los datos registrados en el medio magnético.

#### **Otros**

### **A** Precaución

La acumulación de polvo en el interior del proyector debido a la falta de limpieza durante un tiempo prolongado, crea el riesgo de incendios y accidentes así como también la pérdida de luminosidad en la proyección. Póngase en contacto con su distribuidor original o con el centro de servicio autorizado CASIO una vez al año para que le limpien el interior del proyector. Tenga en cuenta que la limpieza se efectúa a cobro.

 A la hora de deshacerse del proyector, asegúrese de observar estrictamente las normativas y reglamentos locales concernientes a su desecho.

## Precauciones de funcionamiento

### <span id="page-11-1"></span><span id="page-11-0"></span>Acerca de la unidad de la fuente de luz

- La unidad de la fuente de luz del proyector utiliza un láser y un LED.
- La vida útil de la unidad de la fuente de luz es de aproximadamente 20.000 horas. La vida útil real dependerá de las condiciones de uso, los ajustes del menú de configuración y las diferencias entre cada unidad de la fuente de luz.
- La unidad de la fuente de luz está garantizada por el período indicado en el certificado de garantía o por 6.000 horas, lo que ocurra primero.
- Si la unidad de la fuente de luz no se enciende o existe una caída notable de su luminosidad significa que se está llegando al fin de su vida útil. Comuníquese con su distribuidor original o un centro de servicio autorizado CASIO para el reemplazo. Tenga presente que los problemas provocados por el desmontaje o modificación no autorizados del proyector no están cubiertos por la garantía y no califican para reparaciones por parte de CASIO.

### <span id="page-11-2"></span>Emisión de luz del proyector

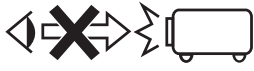

• No mire directamente a la lente mientras esté encendida la luz.

Preste especial atención cuando hay niños presentes.

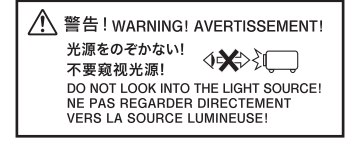

### <span id="page-12-0"></span>Precauciones con el láser y las altas temperaturas (consulte la etiqueta en el proyector)

#### Precauciones sobre el láser

- Etiqueta no para EE.UU. (1): Este provector es un dispositivo láser de Clase 1 que cumple con IEC 60825-1: 2014.
- Etiqueta para EE.UU. (2): Este proyector es un dispositivo láser de Clase 2 que cumple con IEC 60825-1: 2007.
- Este proyector cuenta con un módulo láser incorporado. El desarmado o modificación puede resultar muy peligroso y nunca debe intentarlo.
- Cualquier operación o ajuste no indicado específicamente en la guía del usuario crea el riesgo de exposición a radiación láser peligrosa.

### Precauciones con las salidas de ventilación (Etiqueta  $(3)$ )

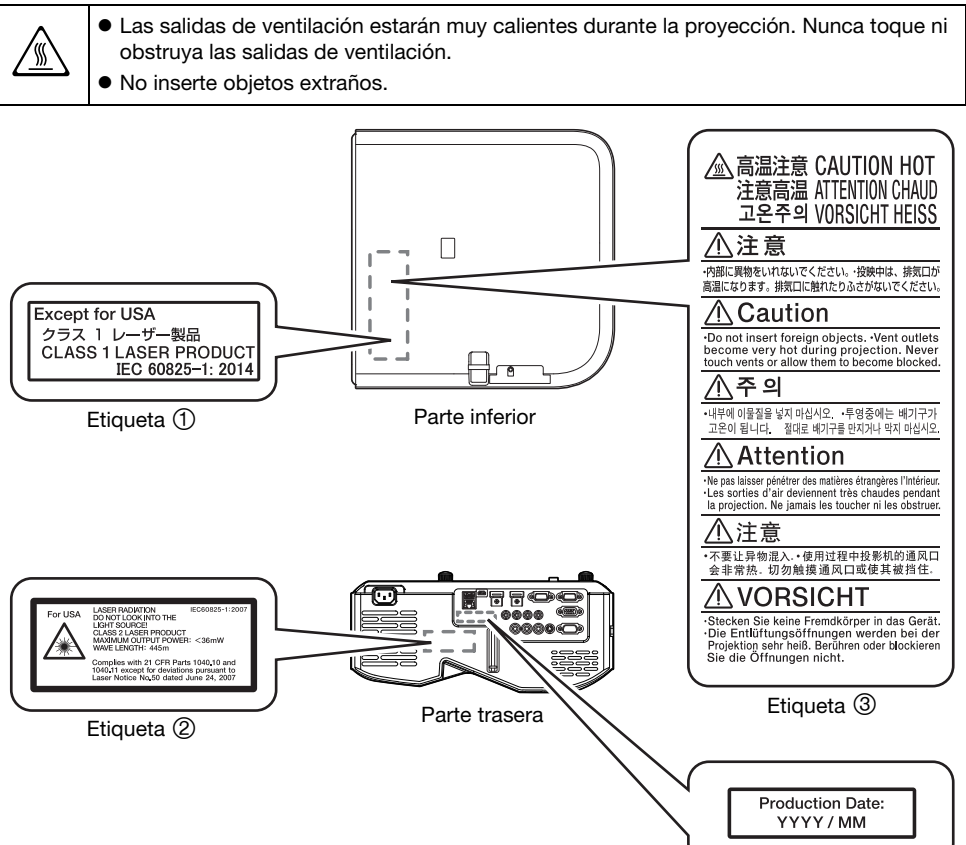

### <span id="page-13-0"></span>Otras precauciones

El proyector está fabricado con componentes de precisión. La negligencia en la observación de las siguientes precauciones puede impedir el correcto almacenamiento de los datos y puede provocar el mal funcionamiento del producto.

#### Nunca utilice ni guarde el proyector en los siguientes lugares. Hacerlo creará el riesgo de mal funcionamiento y daños al proyector.

- Lugares sujetos a cargas electrostáticas
- Lugares sujetos a temperaturas extremas
- Lugares donde existe humedad extrema
- Lugares expuestos a cambios bruscos de temperatura
- **•** Lugares muy polvorientos
- Superficies tambaleantes, inclinadas o inestables
- Lugares donde se corra el riesgo de mojarse
- Lugares donde exista una gran cantidad de humos de aceite u otros tipos de humos
- Lugares donde se corra el riesgo de daños causados por la sal
- Lugares donde se generan gases corrosivos (como el gas de azufre emitido por las aguas termales)
- Asegúrese de que el receptor de señal de control remoto no esté expuesto a la luz fluorescente, luz solar u otra luz potente. La luz fuerte puede causar un mal funcionamiento.
- Evite utilizar el proyector en las siguientes condiciones. Tales condiciones pueden provocar riesgo de mal funcionamiento o daños al proyector.
	- Evite los lugares sujetos a temperaturas extremas (la gama de temperaturas de funcionamiento es de 5°C a 35°C).
	- Nunca coloque objetos pesados encima del proyector ni se suba sobre el proyector.
	- Nunca introduzca objetos extraños ni permita que los mismos caigan dentro del proyector.
	- Nunca coloque sobre el proyector un jarrón u otro recipiente que contenga agua.
- Siempre que baje o mueva o cambie la orientación del proyector, tenga la precaución de que sus dedos no queden atrapados debajo del mismo.

#### No deje pilas agotadas dentro del control remoto durante un tiempo prolongado.

Las pilas agotadas pueden originar fugas, lo cual provocaría a su vez fallas de funcionamiento y daños al control remoto. Asegúrese de cambiar las pilas por lo menos una vez al año, sin importar el uso dado al control remoto durante ese tiempo.

#### Limpie con un paño suave y seco.

Cuando esté muy sucio, utilice un paño suave que haya sido humedecido en una solución débil de agua y un detergente suave y neutro. Antes de limpiar, escurra todo el agua del paño. No utilice diluyentes, bencina ni ningún otro agente volátil para limpiar el proyector. Haciéndolo puede quitar las marcaciones y tintura de la caja.

#### Puntos faltantes de la pantalla

Aunque este proyector ha sido fabricado con la más avanzada tecnología digital disponible en la actualidad, pueden haber algunos puntos faltantes en la pantalla. Esto es normal y no indica ninguna falla de funcionamiento.

#### No exponga el proyector a un impacto fuerte mientras está proyectando.

Si el proyector recibe accidentalmente un impacto fuerte, la imagen proyectada quedará momentáneamente en blanco. La imagen volverá a aparecer después de algún tiempo, pero el color puede ser incorrecto o puede estar acompañada por un mensaje de error.

Si la imagen proyectada es de un color incorrecto, vuelva a seleccionar la fuente de entrada actual. Si esto no consigue restaurar el color de la imagen proyectada, apague el proyector y vuélvalo a encender.

Si la imagen reaparece con un mensaje de error, corrija el problema de acuerdo con las explicaciones del indicador en ["Indicadores de error y mensajes de advertencia"](#page-46-2) (página [47\)](#page-46-2).

- Utilice un tomacorriente cercano al proyector. Esto permite que el cable de alimentación del proyector se pueda desenchufar fácilmente.
- El adaptador inalámbrico YW-40 (incluido o adquirido por separado) es compatible solo con la banda de 2,4 GHz.

#### Corrección trapezoidal y calidad de imagen

La corrección trapezoidal hace que la imagen se comprima antes de ser proyectada. Esto puede generar distorsión o una pérdida en la calidad de la imagen. Si esto ocurre, cambie la orientación del proyector y/o la pantalla de manera que en lo posible quede orientado como se muestra en la ilustración bajo el título ["Configuración del proyector"](#page-18-0) (página [19\)](#page-18-0).

Si la calidad de imagen es la mayor prioridad, desactive la corrección trapezoidal automática y coloque el proyector de forma que apunte en línea recta a la pantalla.

- Aunque el proyector se encuentre dentro del período de garantía, se le cobrará el costo de reparación que resulte del uso continuo del proyector durante períodos prolongados (como de 24 horas), o si el proyector se ha montado y utilizado sin observar las "[Precauciones de configuración"](#page-18-1) (página [19](#page-18-1)).
- El uso a alta temperatura ambiente o en entornos expuestos a gran cantidad de polvo, humo de aceite, humo de tabaco u otros tipos de humo, pueden acortar el ciclo de reemplazo del motor óptico y de otros componentes, y requerir un reemplazo más frecuente. Cabe señalar que los costos de tales reemplazos corren por cuenta del cliente. Para obtener información acerca de los ciclos y costos de reemplazo, póngase en contacto con el centro de servicio autorizado CASIO.

#### Condensación

Si el proyector se traslada de un ambiente frío a uno cálido, enciende el calefactor en una habitación fría u otras condiciones similares, se podría formar condensación (empañamiento) en la lente y/o interior del proyector, y esto puede hacer que las imágenes proyectadas aparezcan borrosas, provocando además fallos de funcionamiento y otros problemas. Si esto sucede, apague el proyector y espere un tiempo hasta que desaparezca la condensación. Entonces, las imágenes se podrán proyectar de la manera normal.

#### Suministro de alimentación a un equipo externo

Si apaga el proyector también se dejará de suministrar alimentación al equipo externo. Tenga en cuenta que la energía suministrada también se interrumpe cuando el proyector se apaga como consecuencia de la función de autocomprobación o el apagado automático, debido a algún error o por cualquier otro motivo. Dependiendo del equipo externo en uso, la interrupción del suministro de energía puede provocar la pérdida o la alteración de los datos que se están editando. Adquiera el hábito de guardar frecuentemente los datos en el equipo externo alimentado mediante el proyector. Tenga en cuenta que CASIO COMPUTER CO., LTD. no será en modo alguno responsable por la pérdida o la alteración de los datos.

### <span id="page-14-0"></span>Precauciones sobre la manipulación del proyector después del uso

Las salidas de aire del proyector y sus partes adyacentes se calientan considerablemente durante el funcionamiento y estarán todavía calientes inmediatamente después de apagar el proyector. Por tal motivo, si necesita mover el proyector, siempre sosténgalo tal y como se muestra en la ilustración.

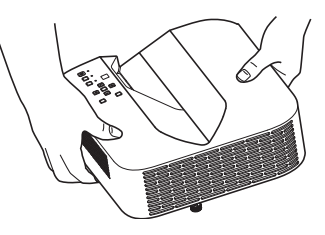

## **Preparativos**

### <span id="page-15-1"></span><span id="page-15-0"></span>**Desembalaje**

Al desembalar el proyector, compruebe que no falte ninguno de los elementos listados a continuación.

- Provector
- Control remoto inalámbrico YT-131 (XJ-UT311WN, XJ-UT351WN)
- Control remoto inalámbrico YT-160 (XJ-UT331X, XJ-UT351W)
- Pilas de prueba (Tamaño AAA × 2)
- Cable de alimentación de CA
- Cubierta de cable
- Hoja "Precauciones para su seguridad"
- Hoja "Lea ésto primero"
- Garantía
- Adaptador inalámbrico YW-40 (XJ-UT311WN solamente)

### <span id="page-15-2"></span>Flujo de operaciones para la proyección

En esta sección se explica el flujo de las operaciones a realizar hasta el punto en que se inicia la proyección.

1. Instale las pilas de prueba entregadas con el proyector en el control remoto.

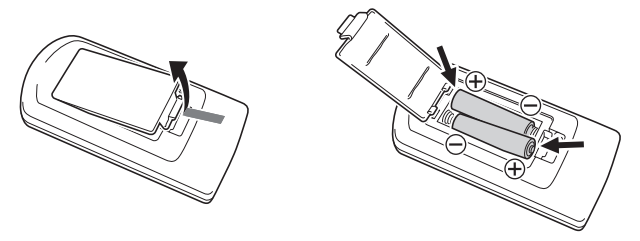

- Utilice solamente pilas alcalinas en el control remoto.
- 2. Coloque el proyector sobre una mesa, escritorio o soporte que sea firme y nivelado, asegurándose de dejar un espacio suficiente alrededor del mismo.
	- ["Precauciones para su seguridad](#page-5-1)" (página [6\)](#page-5-1), "[Precauciones de funcionamiento"](#page-11-0) (página [12\)](#page-11-0)
	- ["Configuración del proyector"](#page-18-0) (página [19\)](#page-18-0), "[Precauciones de configuración](#page-18-1)" (página [19](#page-18-1))

Para el montaje del proyector en una pared, necesitará adquirir herrajes especiales. Para obtener más información, póngase en contacto con el minorista donde compró el proyector.

#### 3. Ajuste el ángulo vertical del proyector.

- ["Ajuste del ángulo vertical del proyector](#page-18-2)" (página [19](#page-18-2))
- 4. Utilice el cable de alimentación suministrado para enchufar el proyector en un tomacorriente.
- 5. Conecte el proyector a un dispositivo de salida de imágenes y/o dispositivo de salida de audio y, a continuación, encienda cada uno de los dispositivos.
	- ["Conexión con un dispositivo externo"](#page-19-0) (página [20\)](#page-19-0)

#### **6.** Presione la tecla  $[\cup]$  para encender el proyector.

 La primera vez que encienda el proyector, aparecerá la ventana "Idioma" en el centro de la pantalla de proyección. Seleccione el idioma que desee.

#### 7. Utilice la tecla [INPUT] para seleccionar la fuente de entrada.

- ["Seleccionar la fuente de entrada \(INPUT\)](#page-23-3)" (página [24](#page-23-3))
- 8. Utilice la palanca de enfoque para ajustar el enfoque.
	- ["Guía general](#page-16-0)" (página [17](#page-16-0))
- 9. Realice la corrección trapezoidal y ajuste el brillo según se requiera.
	- · "Utilizar la corrección trapezoidal manual (▲/▼) (KEYSTONE)" (página [24\)](#page-23-4), "[Control de luz"](#page-26-0) (página [27](#page-26-0)).

#### **10.** Después de finalizar la proyección, presione la tecla  $[\bigcup]$  para apagar el proyector.

- Nota
	- Este producto también está diseñado para sistema de distribución de energía IT con voltaje de fase a fase de 230 V.

<span id="page-16-0"></span>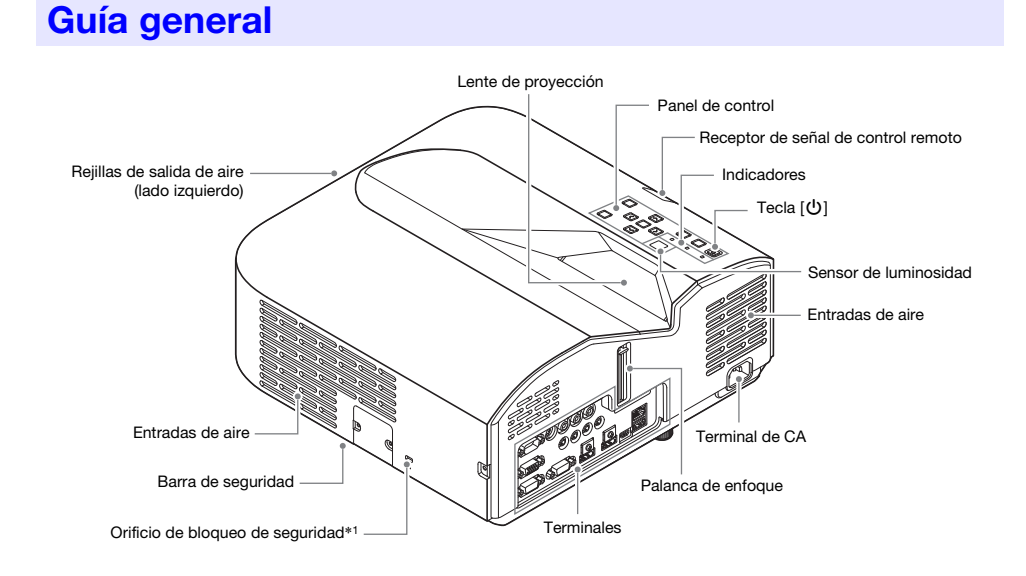

\*1 El orificio de seguro antirrobo se provee para la conexión de un cadena antirrobo. Para mayor información, visite el sitio Web Kensignton Lock en http://www.kensington.com/.

### Panel de control e indicadores

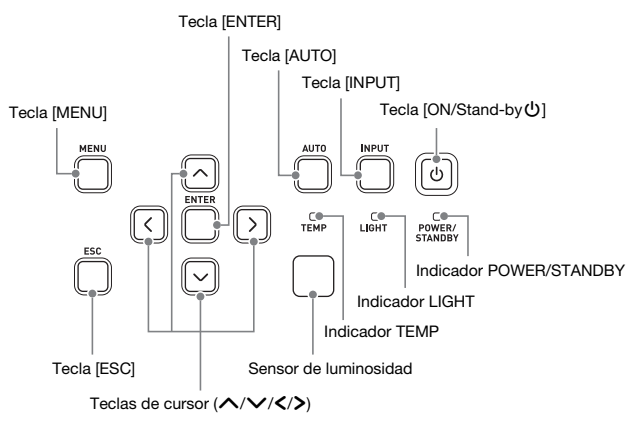

### <span id="page-17-0"></span>**Terminales**

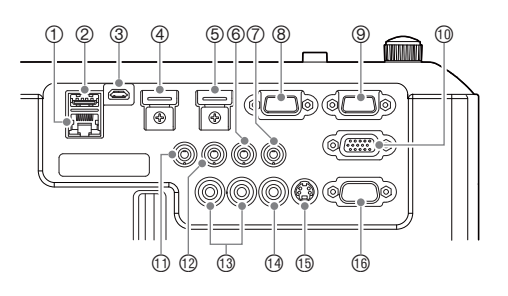

- Terminal LAN (modelos de red solamente)
- Puerto USB-A (5V/2A) (XJ-UT311WN, XJ-UT351WN) o puerto DC (5V/2A) (XJ-UT331X, XJ-UT351W)
- Puerto LOGO
- Terminal HDMI 2 (XJ-UT351W y XJ-UT351WN solamente)
- Terminal HDMI 1
- Terminal AUDIO IN 1
- Terminal AUDIO IN 2
- Terminal MONITOR OUT
- Terminal COMPUTER IN 1
- Terminal COMPUTER IN 2
- Terminal MIC
- Terminal AUDIO OUT
- Terminales AUDIO IN R L
- Terminal VIDEO
- Terminal S-VIDEO
- **<sup>6</sup>** Puerto SERIAL

### <span id="page-18-0"></span>Configuración del proyector

Coloque el proyector sobre un escritorio, mesa o soporte firme y nivelado. Para una ventilación adecuada, asegúrese de dejar un espacio suficiente en los laterales y en la parte posterior del proyector. Las ilustraciones siguientes muestran cómo colocar el proyector en relación con la pantalla para una proyección óptima.

#### <span id="page-18-2"></span>Ajuste del ángulo vertical del proyector

- Para ajustar el ángulo vertical del proyector con precisión, gire la pata única que se encuentra en la parte inferior y frontal del proyector.
- Para ajustar el ángulo horizontal del proyector con precisión, gire las dos patas que se encuentran en la parte inferior y posterior del proyector.

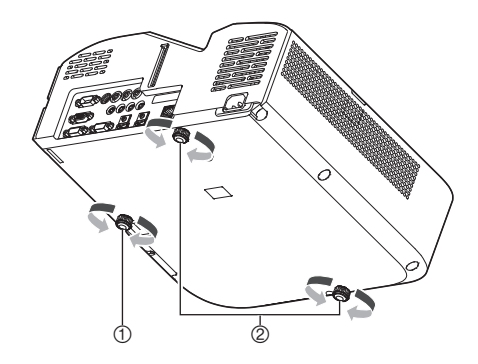

### Patrón de prueba

Pantalla

A la hora de configurar el proyector, la proyección de un patrón de prueba puede ayudarle a determinar el tamaño de imagen adecuado, la orientación del proyector, etc. Para obtener más información, consulte "[Proyección del patrón de prueba](#page-27-1)" en la página [28](#page-27-1).

### <span id="page-18-1"></span>Precauciones de configuración

- Utilice un tomacorriente convenientemente ubicado, de modo que sea fácilmente accesible siempre que necesite desenchufar el proyector.
- Mantenga una distancia de al menos 6 cm entre la parte frontal del proyector (por donde se emite la luz) y la superficie de proyección (pantalla). Mantenga una distancia de al menos 30 cm entre las superficies y los otros lados del proyector. Alrededor del proyector, no deben existir objetos a menos de las distancias mencionadas anteriormente. Preste especial atención para que no haya ningún objeto obstruyendo las entradas y salidas de aire del proyector.
- El flujo de aire que sale del equipo de aire acondicionado puede soplar el calor reinante alrededor de la lente del proyector, de forma tal que aparezcan ondas de calor en la imagen proyectada. Si esto sucede, ajuste el flujo de aire del equipo acondicionador de aire o mueva el proyector.

### <span id="page-19-0"></span>Conexión con un dispositivo externo

Antes de iniciar la proyección, primero deberá conectar al proyector, una computadora, dispositivo de video y/u otros dispositivos externos.

- Para obtener información acerca de la correspondencia entre la ubicación de los terminales con los números de la columna ["Terminal del proyector](#page-19-1)" de la tabla, consulte "[Terminales"](#page-17-0) (página [18\)](#page-17-0).
- Si el cable para la conexión no se ha sido suministrado con el proyector, utilice un cable disponible en el mercado. A la hora de seleccionar un cable, asegúrese de que la forma de sus conectores, coincida con la forma de los terminales del proyector y otros equipos.

#### Conexión con un dispositivo de salida de imágenes

Se pueden conectar múltiples dispositivos de salida de imagen al proyector al mismo tiempo. Utilice la tecla [INPUT] del proyector para seleccionar el dispositivo cuya imagen se desea proyectar.

<span id="page-19-1"></span>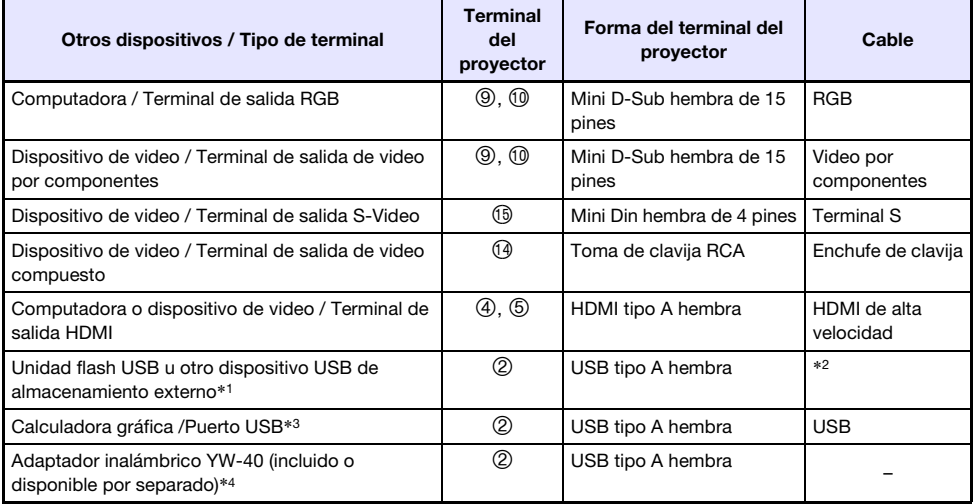

\*1 Modelos de red solamente. Si desea más información sobre la operación posterior a la conexión, consulte ["Proyección desde la entrada USB \(modelos de red solamente\)"](#page-38-1) (página [39\)](#page-38-1).

- \*2 Consultar ["Conexión de los dispositivos de memoria USB al proyector](#page-39-0)" (página [40](#page-39-0)).
- \*3 Modelos de red solamente. Si desea más información sobre la operación posterior a la conexión, consulte ["Proyección de la imagen de pantalla de una calculadora gráfica"](#page-44-0) (página [45\)](#page-44-0).
- \*4 Modelos de red solamente. Para obtener información sobre la operación posterior a la conexión, consulte la "Guía de las funciones de red" que se entrega por separado.

### Conexión con un dispositivo de entrada de imágenes

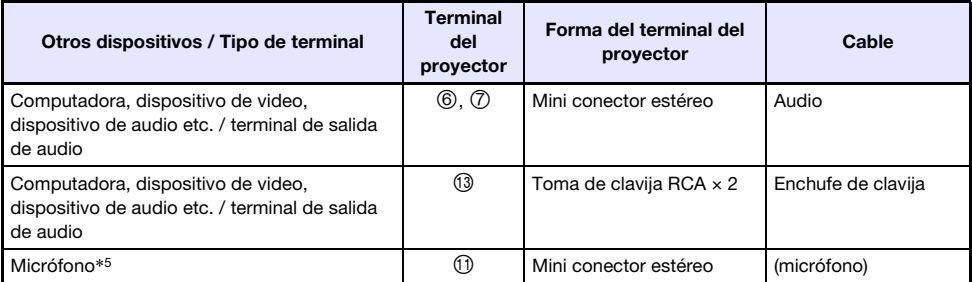

\*5 No es compatible con micrófonos tipo "plug-in power" (enchufable).

#### Conexión con una pantalla externa y/o altavoz externo

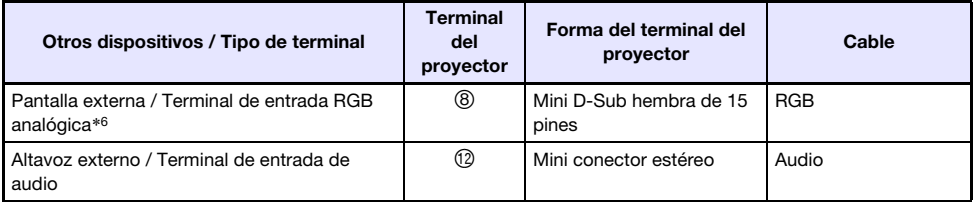

\*6 Para los detalles, consulte "[Uso del terminal MONITOR OUT"](#page-52-0) (página [53\)](#page-52-0).

#### Otras conexiones

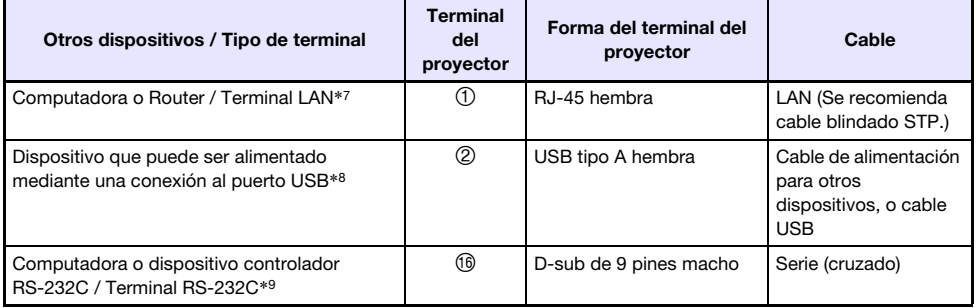

\*7 Modelos de red solamente. Para los detalles, consulte la "Guía de las funciones de red" que se entrega por separado.

\*8 Para los detalles, consulte "[Suministro de alimentación a un equipo externo](#page-50-1)" (página [51](#page-50-1)).

\*9 Para los detalles, consulte "[Control RS-232C del proyector"](#page-56-0) (página [57\)](#page-56-0).

### <span id="page-21-0"></span>Cubierta incluida con el adaptador inalámbrico YW-40

Si bien el adaptador inalámbrico YW-40 que se vende por separado viene con una cubierta antirrobo, dicha cubierta no se puede fijar a este tipo de proyector. Utilice la cubierta del cable que viene con el proyector como protección del adaptador contra robos mientras está conectado al proyector.

### <span id="page-21-1"></span>Fijación y extracción de la cubierta del cable

Antes de fijar o de quitar la cubierta del cable, apague el proyector y desconecte el enchufe del tomacorriente. Después de apagar el proyector, espere un momento hasta que se enfríe.

#### Para fijar la cubierta del cable

- **1.** Ponga el proyector boca abajo e inserte el gancho de la cubierta del cable en el orificio provisto en el proyector (Figura 1).
- 2. Gire la cubierta del cable en la dirección indicada por la flecha en la Figura 2 y fíjela al proyector.
- 3. Alinee el tornillo en la cubierta del cable con el orificio roscado del proyector (Figura 3), y apriete el tornillo con un destornillador tipo Philips (Figura 4).

#### Para extraer la cubierta del cable

- **1.** Utilice un destornillador Philips para aflojar el tornillo de la cubierta del cable hasta que se desprenda del proyector (sin retirarlo de la cubierta).
- 2. Retire del proyector, el lado del tornillo de la cubierta del cable y luego libere el gancho del proyector.

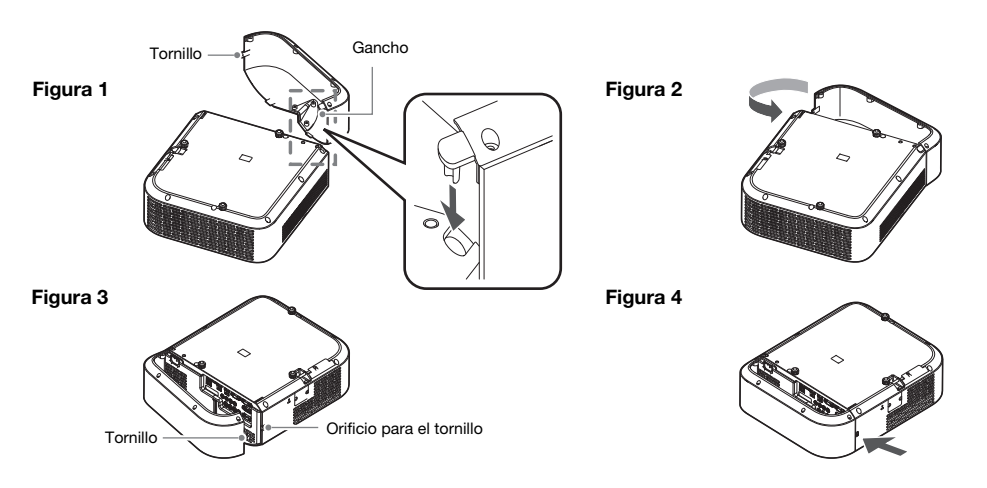

### <span id="page-22-0"></span>Control remoto

El proyector se controla mediante el control remoto suministrado. Apunte el emisor de señales de control remoto hacia uno de los receptores de señal en el proyector mientras realiza operaciones de tecla del control remoto. El alcance máximo de la señal del control remoto es de aproximadamente 5 metros (entre el emisor y el receptor de señal).

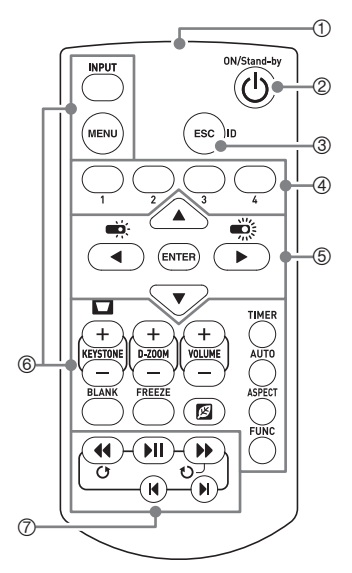

- Emisor de señal del control remoto
- Enciende o apaga la unidad.
- Presionar para salir del menú que se está visualizando o para cancelar una operación.
- Teclas utilizadas para establecer el ID del control remoto. Consultar ["Configuración de los ajustes de ID del control](#page-29-0)  [remoto y de ID del proyector"](#page-29-0) (página [30\)](#page-29-0).
- $\textcircled{5}$ Utilice las teclas de cursor ( $\text{A}$ ] $\blacktriangledown$ ] $\blacktriangleleft$ ] $\blacktriangleright$ ]) para desplazarse entre los elementos del menú y para cambiar los valores de ajuste. Presione la tecla [ENTER] para seleccionar un elemento de menú o para ejecutar una función.
- Presione cada una de estas teclas para ejecutar sus respectivas funciones. Para obtener información acerca de la función de cada tecla, consulte "[Operaciones básicas con](#page-23-1)  [imágenes y audio durante la proyección](#page-23-1)" (página [24\)](#page-23-1), ["Uso del](#page-29-1)  [temporizador de presentación \(TIMER\)](#page-29-1)" (página [30\)](#page-29-1) y ["Uso del](#page-31-0)  [menú de configuración \(MENU\)](#page-31-0)" (página [32](#page-31-0)).
- Estas teclas se utilizan solo con modelos de red. Se utilizan principalmente para las operaciones de proyección con el Visor de archivos (página [39](#page-38-1)).

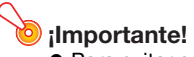

 Para evitar que se descarguen las pilas, guarde el control remoto de manera tal que sea posible evitar la presión inadvertida de sus teclas.

## Operación del proyector

<span id="page-23-0"></span>A menos que se indique expresamente de otro modo, las operaciones de esta sección se ejecutan con el control remoto. Si existe una misma tecla en el proyector y en el control remoto, podrá utilizar cualquiera de ellas para ejecutar la operación correspondiente.

### <span id="page-23-1"></span>Operaciones básicas con imágenes y audio durante la proyección

### <span id="page-23-2"></span>Lista de operaciones básicas

<span id="page-23-5"></span><span id="page-23-4"></span><span id="page-23-3"></span>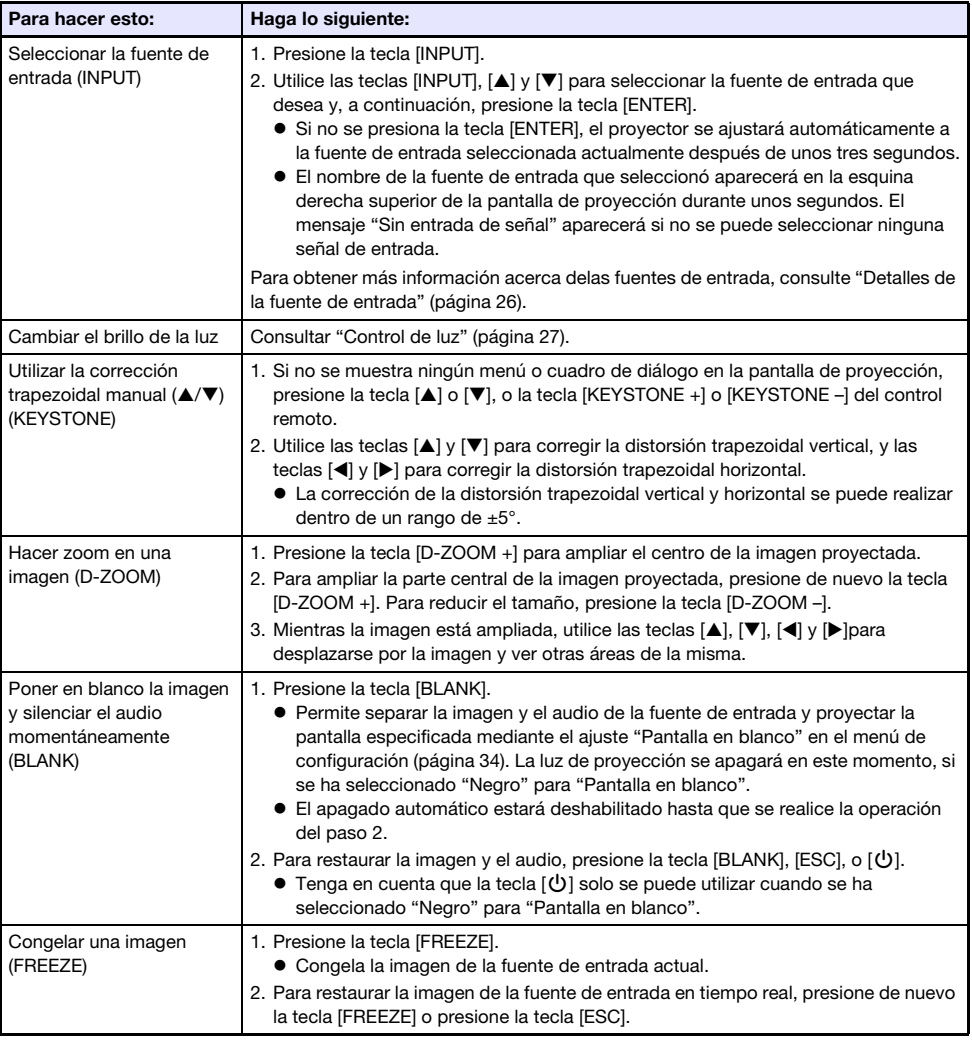

Para salir de las siguientes operaciones, presione la tecla [ESC].

<span id="page-24-1"></span><span id="page-24-0"></span>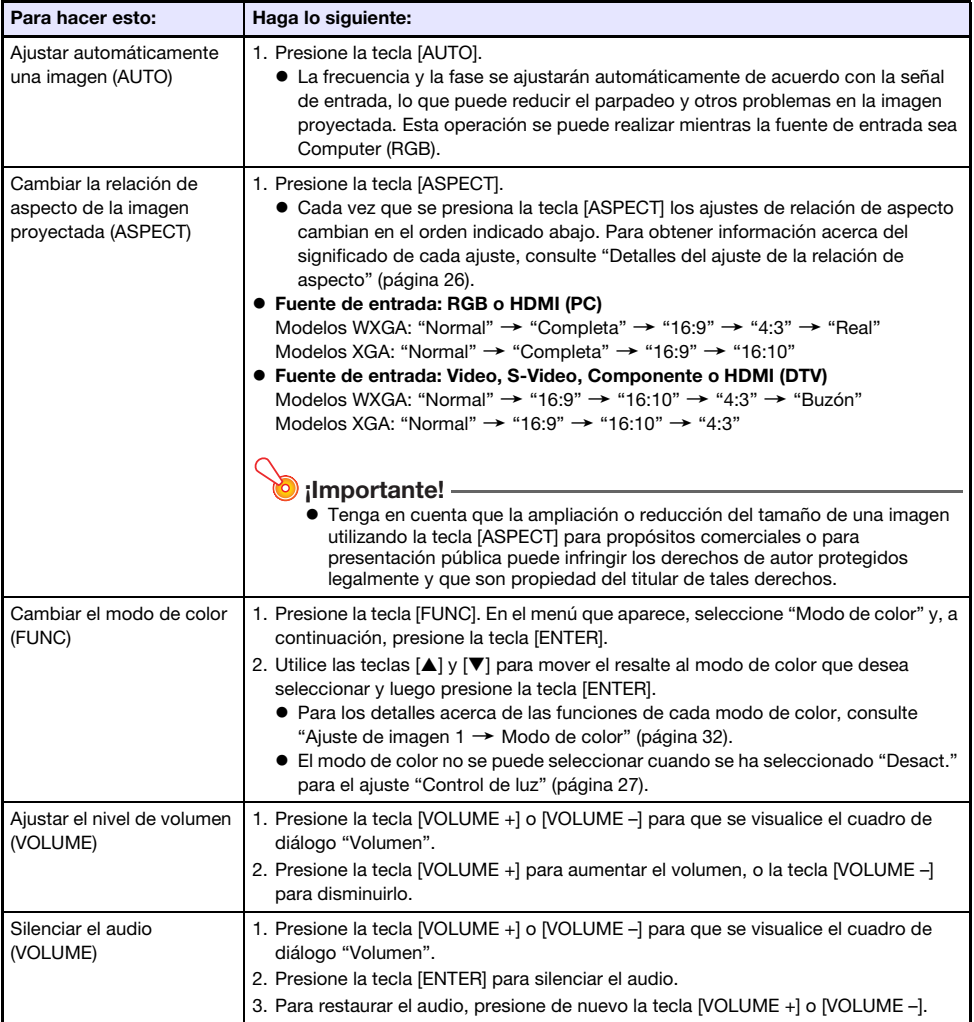

### <span id="page-25-1"></span>Detalles del ajuste de la relación de aspecto

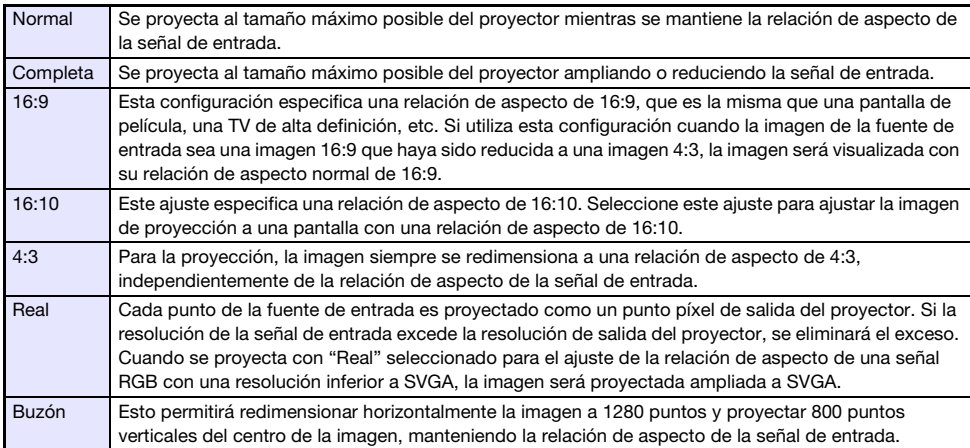

Si desea conocer más detalles sobre el efecto de la relación de aspecto sobre la imagen proyectada, consulte ["Ajuste de la relación de aspecto e imagen proyectada](#page-54-0)" (página [55](#page-54-0)).

### <span id="page-25-0"></span>Detalles de la fuente de entrada

Si una fuente de entrada se selecciona con la tecla [INPUT] para seleccionar una entrada, se determinará también el terminal del proyector cuya entrada de imagen está proyectada. También determina automáticamente la entrada de audio del terminal que será emitida por el proyector. Las opciones de selección de la fuente de entrada se muestran en la siguiente tabla. Para obtener información acerca de la correspondencia entre los terminales con los números de la tabla, consulte "[Terminales"](#page-17-0) (página [18\)](#page-17-0).

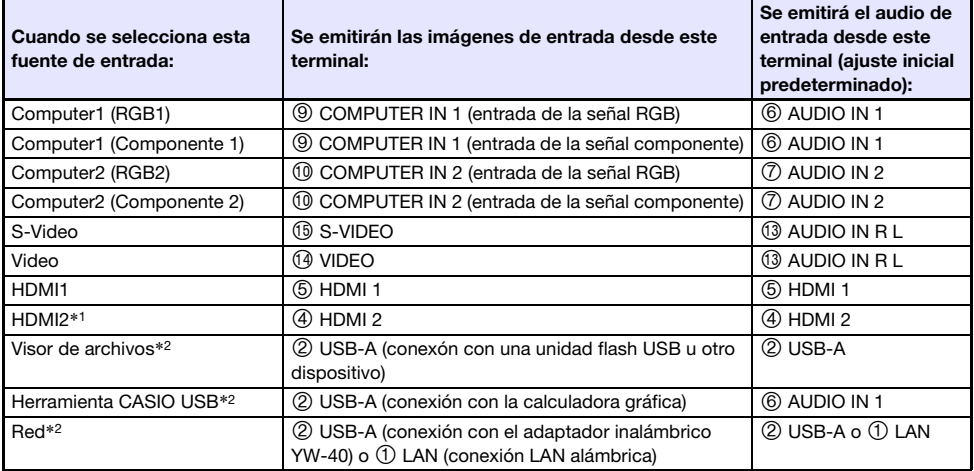

\*1 XJ-UT351W y XJ-UT351WN solamente

\*2 Modelos de red solamente

#### Señales compatibles

Para obtener información acerca de las señales compatibles con este proyector, visite el sitio web de CASIO.

#### Cambio de la entrada de audio

Para cada una de las fuentes de entrada se puede asignar uno de los siguientes terminales, en lugar de los terminales de entrada de audio predeterminados, indicados en la columna de la derecha de la tabla anterior: AUDIO IN 1, AUDIO IN 2, AUDIO IN R L. Para obtener más información, consulte "[Cambio de la entrada de audio](#page-28-0)" en la página [29](#page-28-0).

#### Resolución

Dependiendo del modelo de proyector, la resolución de proyección se fijará en XGA (1024 × 768 píxeles) o WXGA (1280 × 800 píxeles). Cuando la señal procedente de una computadora no se corresponde con la resolución de proyección del proyector, las imágenes pueden aparecer con aspecto granulado, el texto y las cifras pueden resultar difíciles de leer o puede aparecer el patrón de Moiré. Si esto sucede, intente lo siguiente.

- Cambie el ajuste de resolución de salida de la computadora para que se corresponda con la resolución de proyección del proyector. Si desea información acerca de la resolución de proyección de su proyector, consulte ["Especificaciones](#page-59-0)" (página [60](#page-59-0)). Para obtener más información sobre cómo modificar estos ajustes, consulte la documentación del usuario entregada con su computadora.
- Cambie el ajuste de "Relación de aspecto" a "Real" (aplicable únicamente a los modelos que admiten la resolución de proyección WXGA). Con el ajuste "Real", el proyector proyecta la señal de entrada en tamaño real (1 punto de la fuente de entrada equivale a un punto de píxel de salida del proyector).

Para obtener información sobre cómo configurar la relación de aspecto, consulte "[Cambiar la](#page-24-0)  [relación de aspecto de la imagen proyectada \(ASPECT\)"](#page-24-0) (página [25\)](#page-24-0).

### <span id="page-26-0"></span>Control de luz

El control de luz le permite ajustar la luz emitida (brillo de la fuente de luz) por el proyector. Cuando se selecciona "Act." para "Control de luz" (página [35](#page-34-0)) en el menú de configuración (ajuste inicial predeterminado), la salida de luz se puede ajustar a uno de siete niveles. Si selecciona "Act." para el ajuste "Sensor de luz" (página [35\)](#page-34-1) del menú de configuración, la salida de luz se ajustará automáticamente según la luz disponible en ese momento.

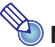

**Nota** 

 Para proyectar al máximo brillo de la fuente de luz, seleccione "Desact." para el ajuste "Control de luz" en el menú de configuración. Si selecciona "Desact.", le resultará imposible ajustar la luz y el sensor de luz se deshabilitará.

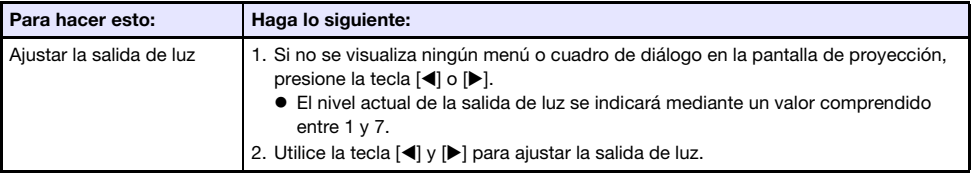

Para salir de las siguientes operaciones, presione la tecla [ESC].

## <span id="page-27-0"></span>Cambio a pantalla digital

Los procedimientos descritos en esta sección permiten reducir el tamaño de la imagen proyectada mientras se mantiene la relación de aspecto, y cambiar la imagen de proyección en sentido vertical u horizontal, sin mover físicamente el proyector.

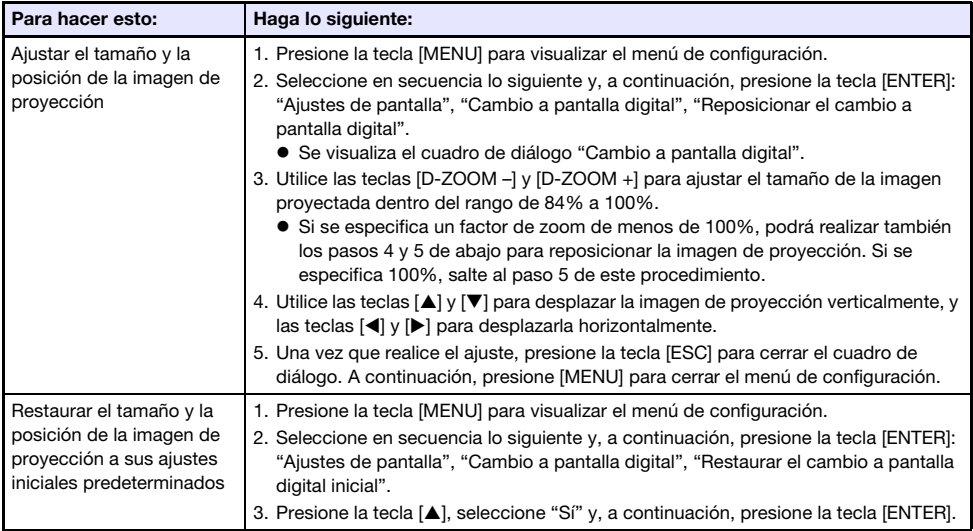

### <span id="page-27-1"></span>Proyección del patrón de prueba

Las siguientes operaciones permitirán la proyección de una "Pantalla sin señal" (página [34](#page-33-1)) o una "Pantalla en blanco" (página [34\)](#page-33-0) como patrón de prueba. El patrón de prueba le ayudará a ajustar los parámetros de la pantalla de proyección (posición, tamaño, corrección trapezoidal, relación de aspecto, Cambio a pantalla digital, etc.). El patrón de prueba también puede ser útil para realizar ajustes finos después de montar el proyector en una pared.

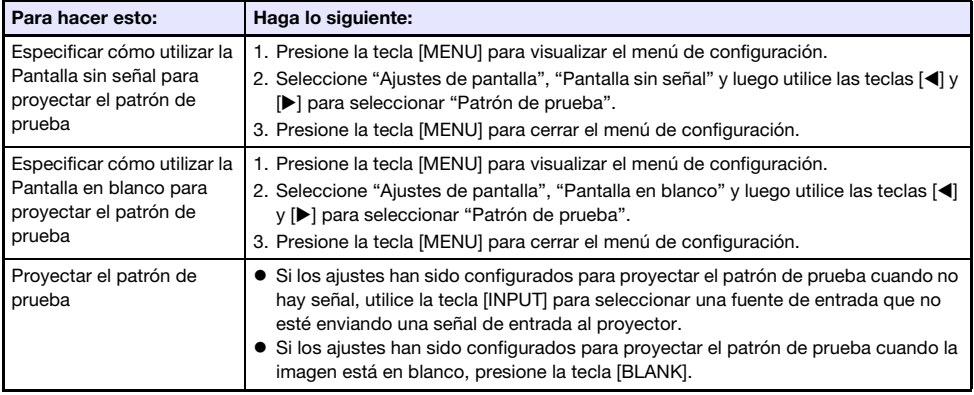

#### ¡Importante!

Si se está proyectando un patrón de prueba, Apagado automático (página [35\)](#page-34-2) se deshabilita.

### <span id="page-28-0"></span>Cambio de la entrada de audio

Si selecciona una fuente de entrada, el proyector emitirá la imagen desde el terminal de entrada de imagen correspondiente a la fuente de entrada, y el audio desde el terminal de entrada de audio. Si bien la fuente de entrada de cada terminal de entrada de imagen es fija, el terminal de entrada de audio predeterminado puede cambiarse a uno de los siguientes terminales: AUDIO IN 1, AUDIO IN 2, AUDIO IN R L.

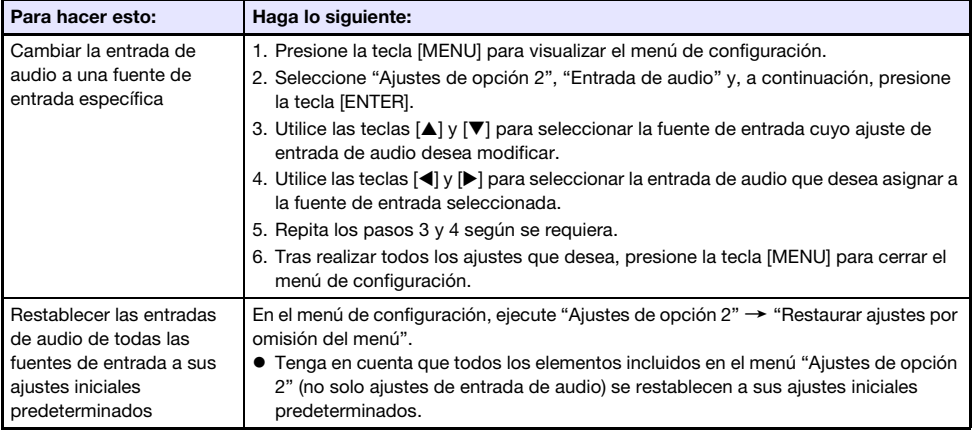

Para obtener más información acerca de los ajustes iniciales predeterminados de cada fuente de entrada, consulte ["Detalles de la fuente de entrada](#page-25-0)" (página [26](#page-25-0)).

### <span id="page-28-1"></span>Bloqueo del panel de control

El bloqueo del panel de control deshabilita (bloquea) todas las teclas del proyector, excepto la tecla [P]. Esto restringe la operación del proyector mediante el control remoto, y proporciona protección contra operaciones involuntarias.

<span id="page-28-2"></span>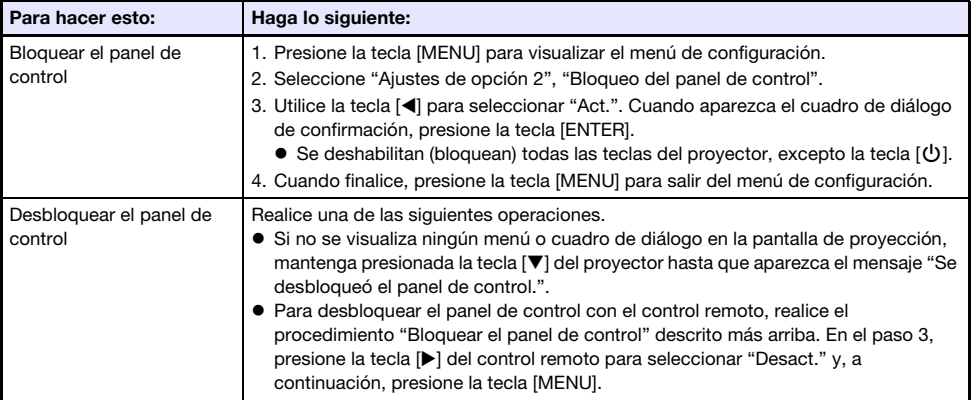

### <span id="page-29-0"></span>Configuración de los ajustes de ID del control remoto y de ID del proyector

El número de ID del control remoto y del proyector se puede asignar entre 1 a 4. Si los dos ID coinciden, todas las operaciones del proyector se pueden realizar desde el control remoto. Esta función le ayuda a evitar conflictos entre los controles remotos con múltiples proyectores (hasta cuatro) en el mismo sitio.

El ajuste inicial predeterminado de fábrica del ID del control remoto y del ID del proyector es "Todo", lo que significa que la señal de control remoto puede ser enviada y recibida independientemente del ID del dispositivo emisor/receptor.

La operación "[Especificar el ID del control remoto](#page-29-4)" indicada en la siguiente tabla se realiza exclusivamente en la unidad de control remoto. Esta operación se puede realizar incluso con el proyector apagado. En cuanto a las demás operaciones, primero inicie la proyección de la imagen y luego realice la operación.

<span id="page-29-4"></span>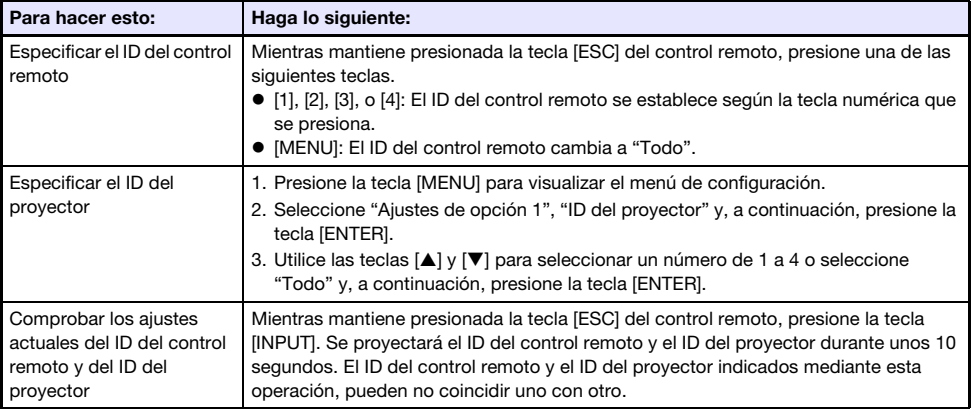

### <span id="page-29-1"></span>Uso del temporizador de presentación (TIMER)

El temporizador de presentación muestra la cuenta regresiva a partir de un valor de tiempo predefinido. Se puede utilizar para llevar la cuenta del tiempo transcurrido en una presentación dada, y para limitar la duración de una presentación a un tiempo predefinido. Puede configurar el temporizador de presentación para que se visualice en la imagen proyectada.

### <span id="page-29-2"></span>Para visualizar el temporizador

Si el temporizador no se visualiza en la imagen proyectada, presione una vez la tecla [TIMER]. El temporizador aparecerá por unos cinco segundos y luego desaparecerá automáticamente si se selecciona "Desact." para el ajuste "Visualización continua" en el menú de funciones del temporizador.

### <span id="page-29-3"></span>Para visualizar el menú de funciones del temporizador

Si el temporizador no se visualiza en la imagen proyectada, presione dos veces la tecla [TIMER]. Si el temporizador se visualiza, presione una vez la tecla [TIMER].

### <span id="page-30-0"></span>Para configurar los ajustes del temporizador

- 1. Utilice la tecla [TIMER] para visualizar el menú de funciones del temporizador.
- **2.** Utilice las teclas  $[\nabla]$  y  $[\nabla]$  para seleccionar el ajuste "Posición", "Visualización continua", o "Tiempo de inicio" y, a continuación, cambie los ajustes como se describe en la siguiente tabla.

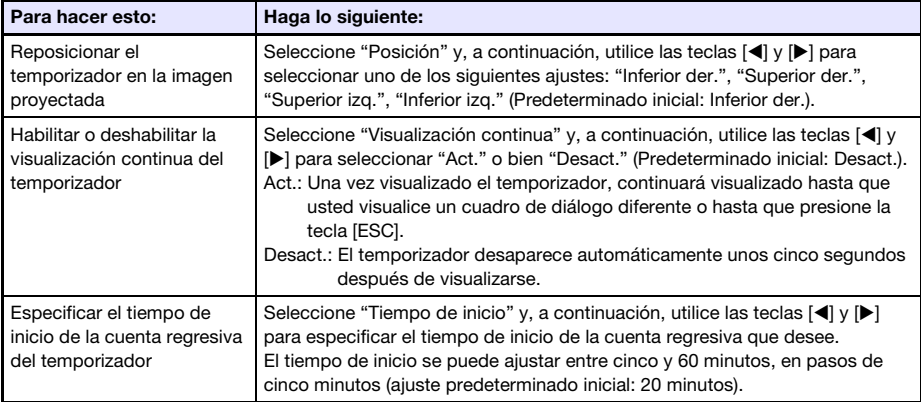

#### 3. Para guardar sus ajustes y cerrar el menú de funciones del temporizador, presione [ESC].

 Si desea que el temporizador se inicie inmediatamente después de cambiar sus ajustes, utilice  $[\nabla]$  y  $[\nabla]$  para seleccionar "Iniciar temporizador" en el menú de funciones del temporizador y, a continuación, presione la tecla [ENTER] antes de presionar [ESC] en el paso de arriba.

### <span id="page-30-1"></span>Operaciones con el temporizador

Mientras se muestra el menú de la función del temporizador (página [30](#page-29-3)), realice todas las operaciones indicadas a continuación.

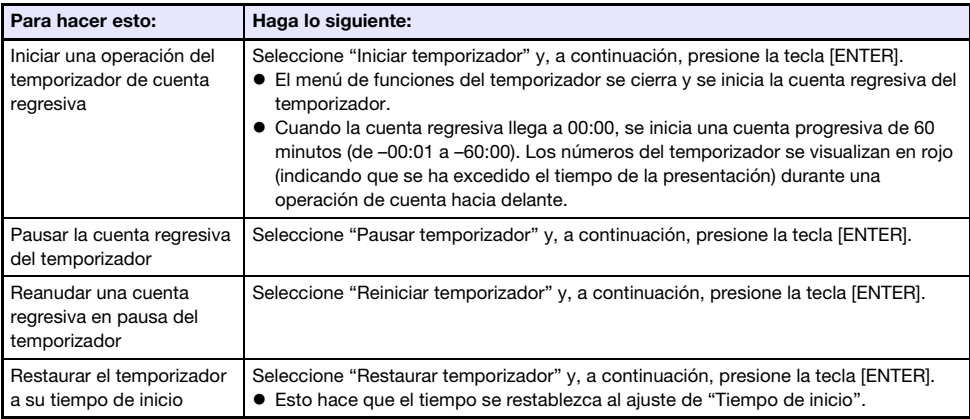

### <span id="page-31-0"></span>Uso del menú de configuración (MENU)

El menú de configuración se muestra en la pantalla de proyección al presionar la tecla [MENU]. Este menú le permite ajustar el brillo, contraste y otros ajustes en la imagen proyectada y cambiar los ajustes del proyector.

### <span id="page-31-1"></span>Ajustes del menú de configuración

 Una o más letras (como por ejemplo RCV) a continuación del nombre del elemento de menú, indica un elemento que estará disponible solo si se ha seleccionado una o más fuentes de entrada específicas. Las letras indican la(s) fuente(s) de entrada donde está disponible el elemento de menú.

R: Entrada RGB, C: Entrada de componente, V: Entrada S-video o entrada de Video,

- H: Entrada HDMI (PC), D: Entrada HDMI (DTV), F: Visor de archivos\*1,
- T: Herramienta CASIO USB<sup>\*1</sup>, N: Red<sup>\*1</sup>
- \*1 Modelos de proyectores de red solamente
- Los elementos de menú sin ninguna letra a su derecha, estarán disponibles independientemente de la fuente de entrada.
- **· N** después de un elemento de menú se indica que el elemento está disponible solo en los modelos de proyectores de red.

<span id="page-31-2"></span>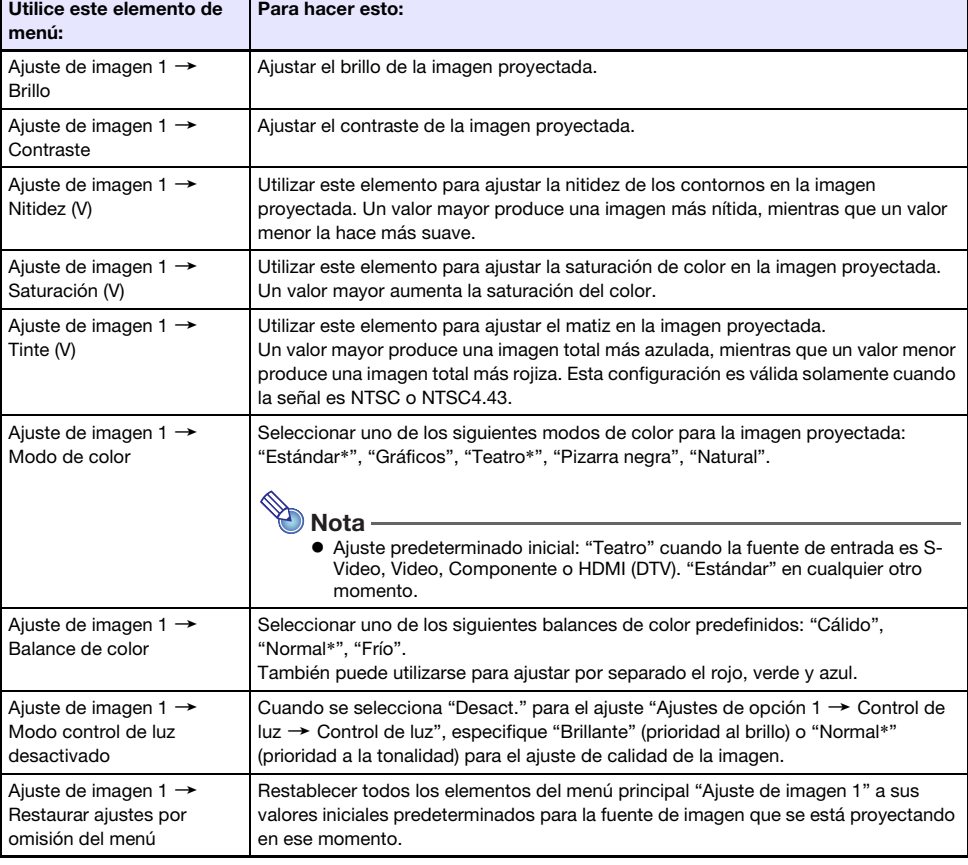

El ajuste inicial predeterminado se indica mediante un asterisco (\*).

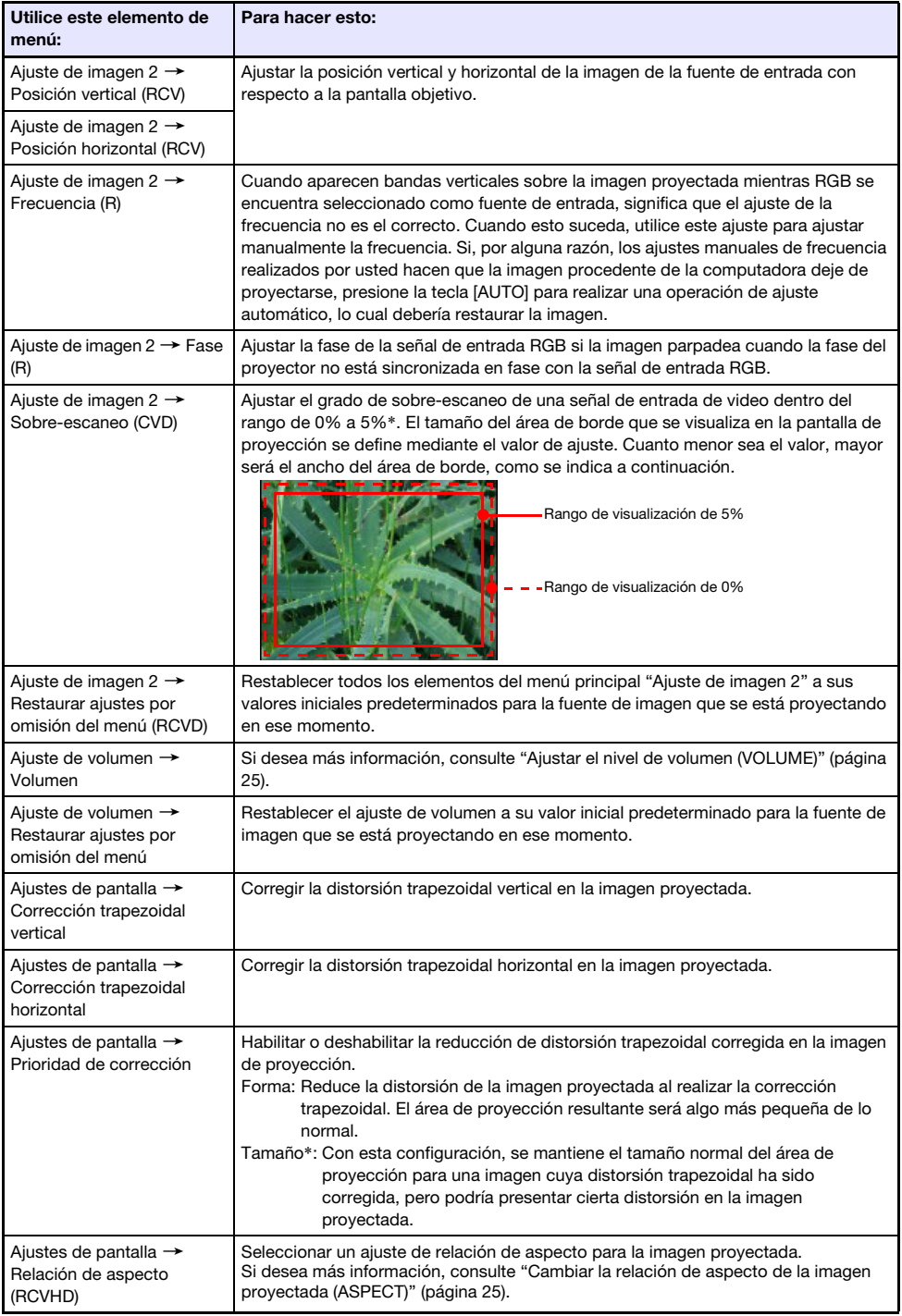

<span id="page-33-2"></span><span id="page-33-1"></span><span id="page-33-0"></span>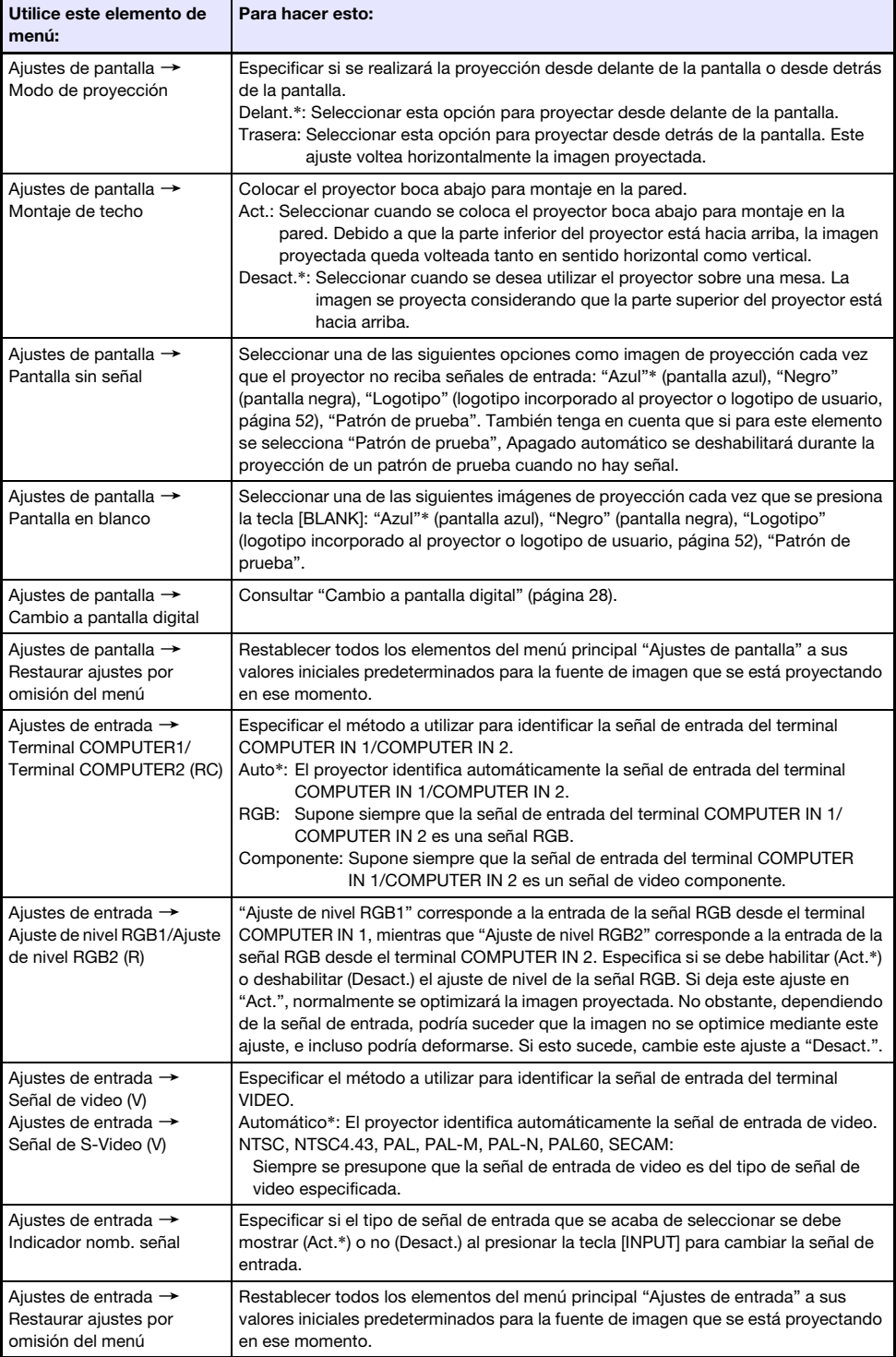

<span id="page-34-3"></span><span id="page-34-2"></span><span id="page-34-1"></span><span id="page-34-0"></span>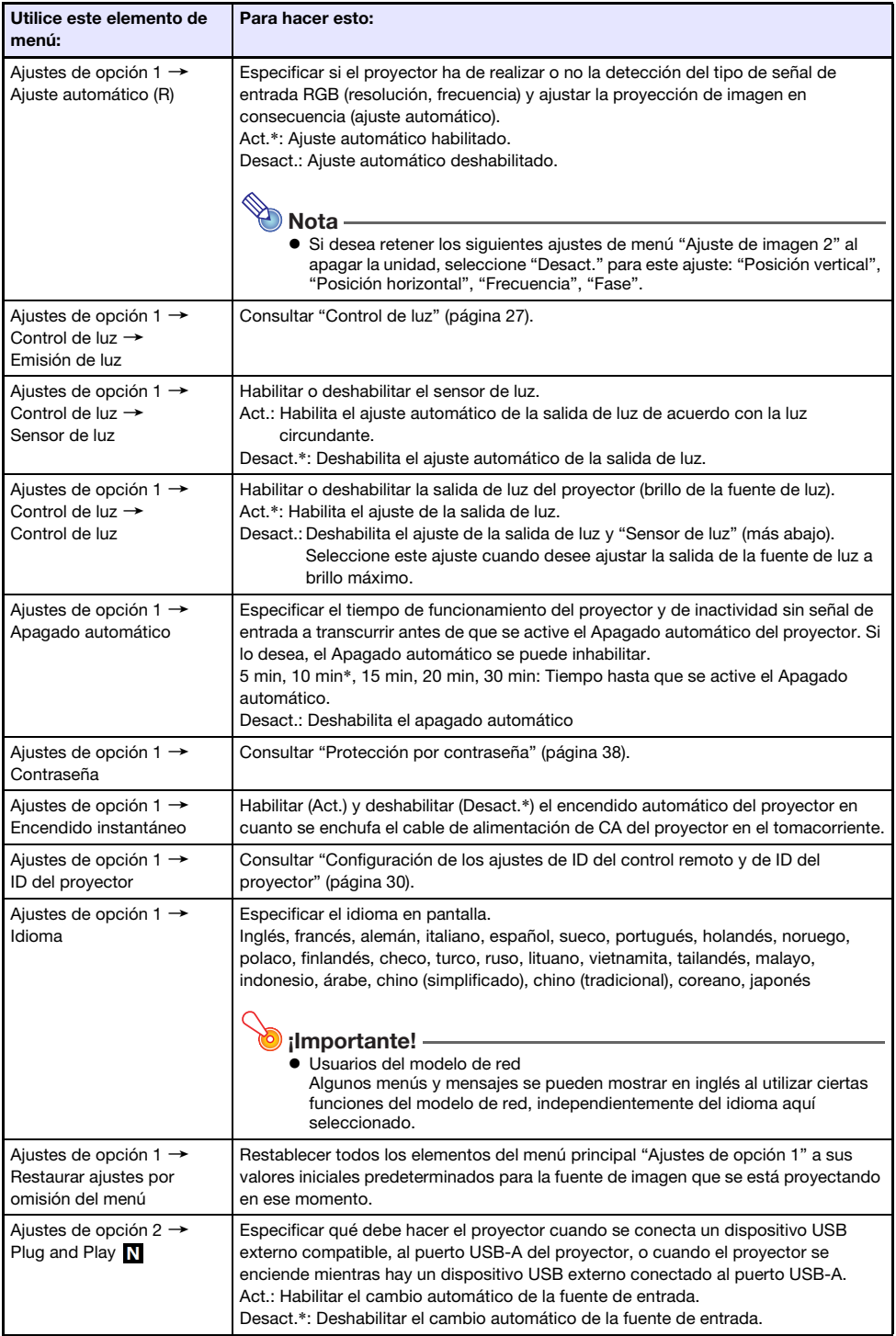

<span id="page-35-0"></span>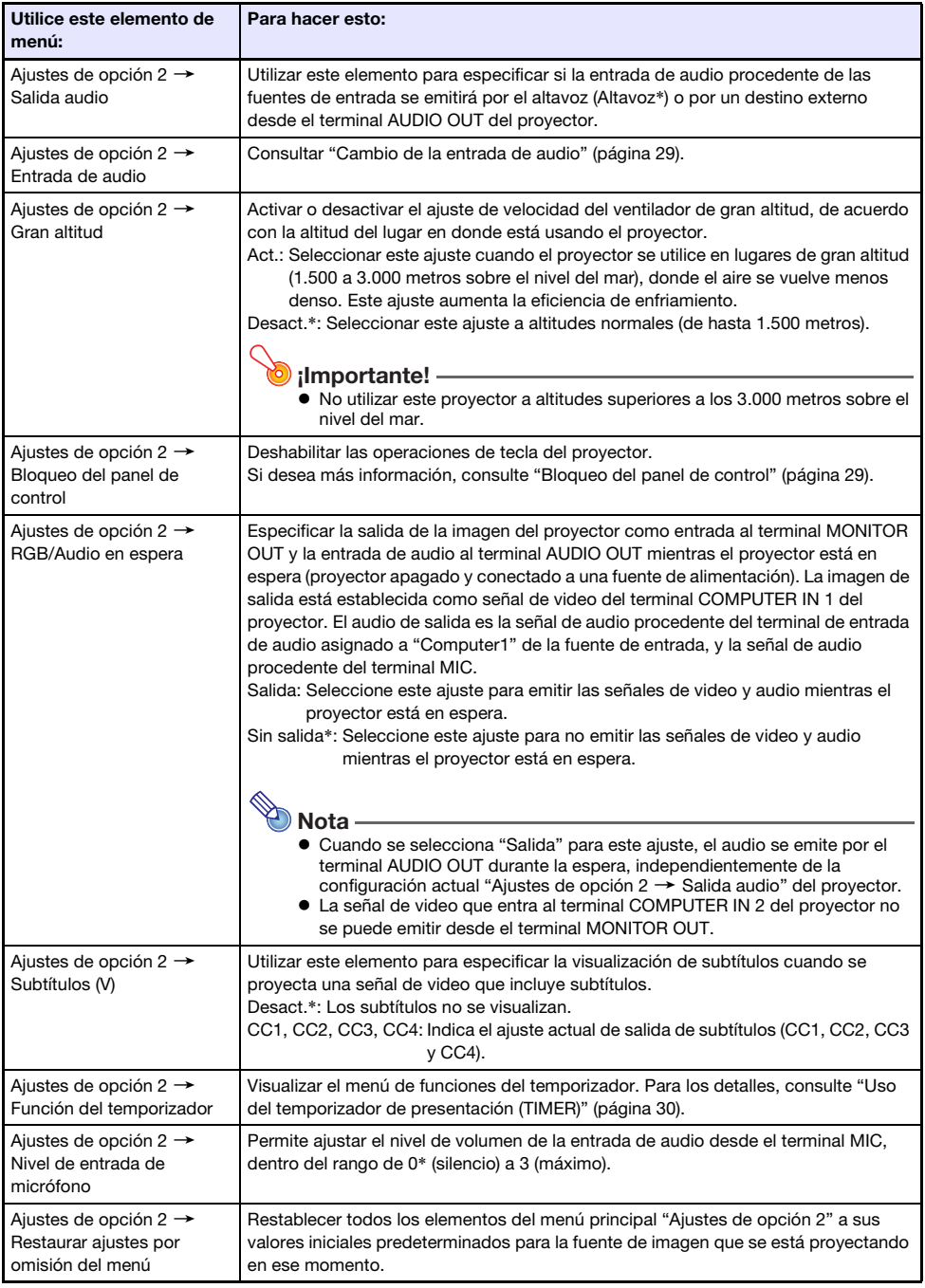

<span id="page-36-1"></span><span id="page-36-0"></span>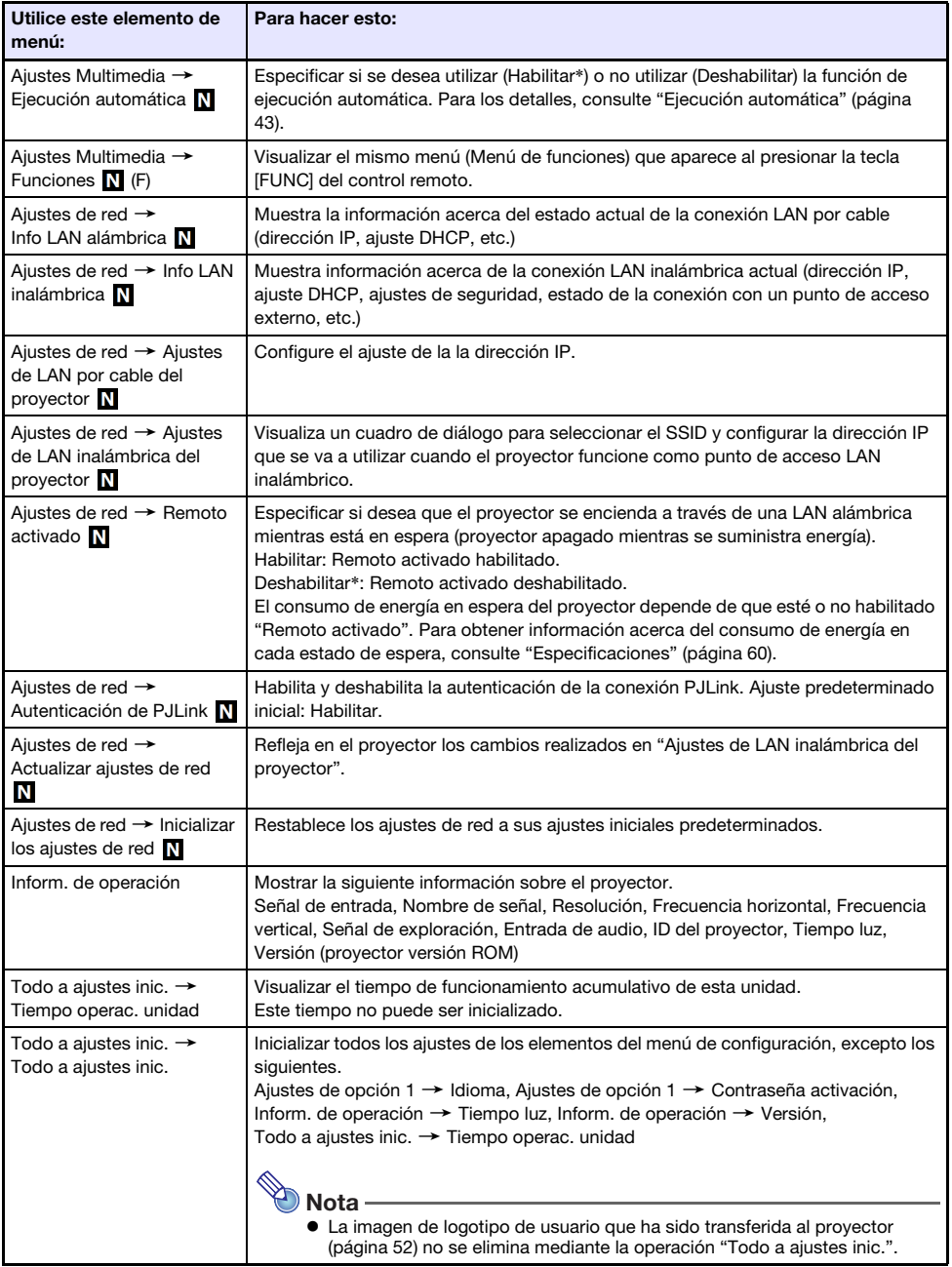

## <span id="page-37-0"></span>Protección por contraseña

El proyector se puede configurar para que la solicitud de contraseña aparezca inmediatamente después de su encendido. Esto impide el uso no autorizado del proyector. Preste atención a las siguientes precauciones siempre que se utilice la contraseña.

- La contraseña protege al proyector contra el uso no autorizado. Tenga en cuenta que no es una medida antirrobo.
- Usted necesitará ingresar la contraseña inicial predeterminada de fábrica la primera vez que utilice el proyector tras activar esta función. Una vez que active esta función, cambie la contraseña inicial por otra definida por usted lo antes posible.
- La contraseña se debe introducir con el control remoto. Tenga cuidado de no extraviar el control remoto. Reemplace las pilas del control remoto cuanto antes en cuanto presenten signos de descarga.
- A la hora de introducir la contraseña, el ID del control remoto y el ID del proyector debe ser el mismo, o bien el ID del control remoto o el ID del proyector debe estar ajustado a "Todo". Para obtener más información, consulte ["Configuración de los ajustes de ID del control remoto y de ID](#page-29-0)  [del proyector](#page-29-0)" (página [30](#page-29-0)).
- Recuerde que no podrá utilizar el proyector si olvida su contraseña. Sugerimos firmemente que guarde un registro escrito o de otro tipo para poderla comprobar siempre que sea necesario.

<span id="page-37-1"></span>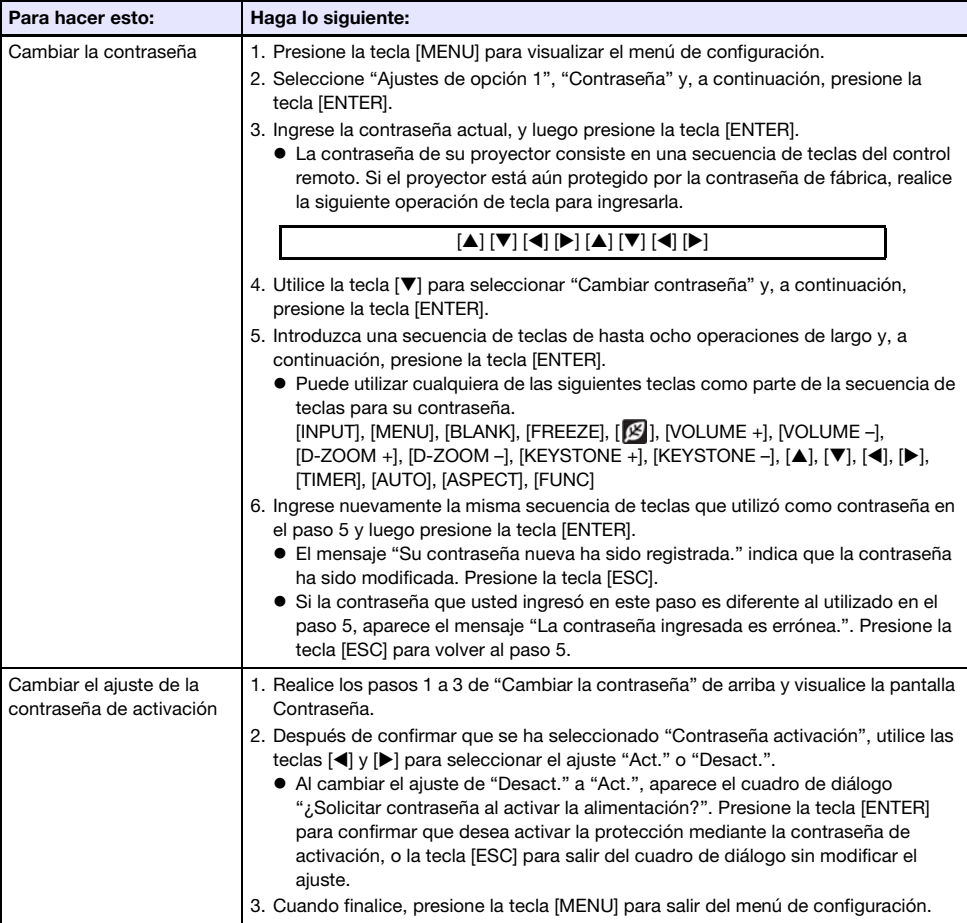

### <span id="page-38-0"></span>Si olvidó su contraseña...

Será necesario llevar el proyector junto con un documento de identidad en vigor (original o copia de su tarjeta de identificación de empleado, licencia de conducir, etc.) a un centro de servicio autorizado para la reparación. Tenga cuenta que esta operación se realiza a cobro. Una vez borrada la contraseña mediante el procedimiento descrito anteriormente, todos los ajustes de su proyector, a excepción de Tiempo luz, se restablecerán a los ajustes predeterminados de fábrica.

### <span id="page-38-1"></span>Proyección desde la entrada USB (modelos de red solamente)

Utilice Visor de archivos para proyectar el contenido de un archivo de un dispositivo de memoria USB.

### <span id="page-38-2"></span>Archivos de reproducción compatibles

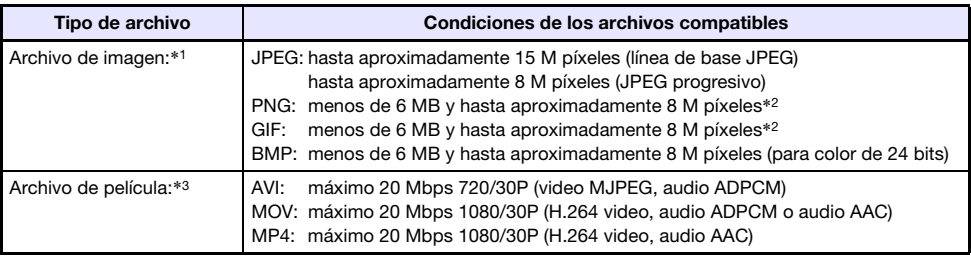

\*1 Incluso si está utilizando un proyector modelo WXGA, los datos de imágenes se proyectan con una resolución máxima de 1024 × 768, excepto para la línea de base JPEG. Los datos de imágenes compatibles con la línea de base JPEG se proyectan con una resolución máxima de 1280  $\times$  800.

- \*2 Los colores transparentes en archivos de imágenes en formato PNG y GIF que tienen habilitados los colores transparentes, se mostrarán en negro. Los GIF animados se visualizan como imágenes fijas, sin animación.
- \*3 En cuanto al avance rápido o el retroceso rápido durante la reproducción de un archivo de película con alta velocidad de bits, es posible que la operación se realice a una velocidad menor de lo normal o que se detenga en alguna parte del proceso. Si bien la reproducción de las películas con una de las velocidades de bits máximas citadas arriba se realiza de la manera normal, no será posible realizar ni el avance rápido ni el retroceso rápido.

### <span id="page-38-3"></span>Dispositivos de memoria USB compatibles

Admite la conexión de los dispositivos de memoria en formato FAT/FAT32 indicados a continuación.

- Unidad flash USB
- Tarjetas de memoria (se requiere un lector de tarjetas USB disponible en el mercado para conectar una tarjeta de memoria al proyector.)
- Cámaras digitales compatibles con clase de almacenamiento USB (Clase de almacenamiento masivo USB)

No admite el uso de dispositivos de memoria en formato exFAT y NTFS.

### <span id="page-39-0"></span>Conexión de los dispositivos de memoria USB al proyector

Conexión de un dispositivo de memoria al puerto USB-A

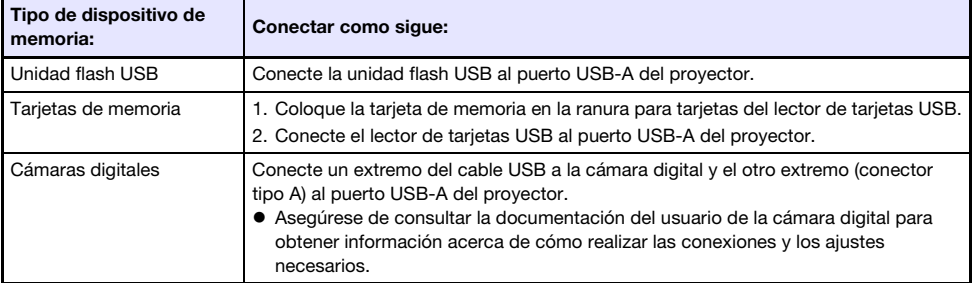

## <span id="page-39-1"></span>Proyección de archivos desde un dispositivo de memoria USB

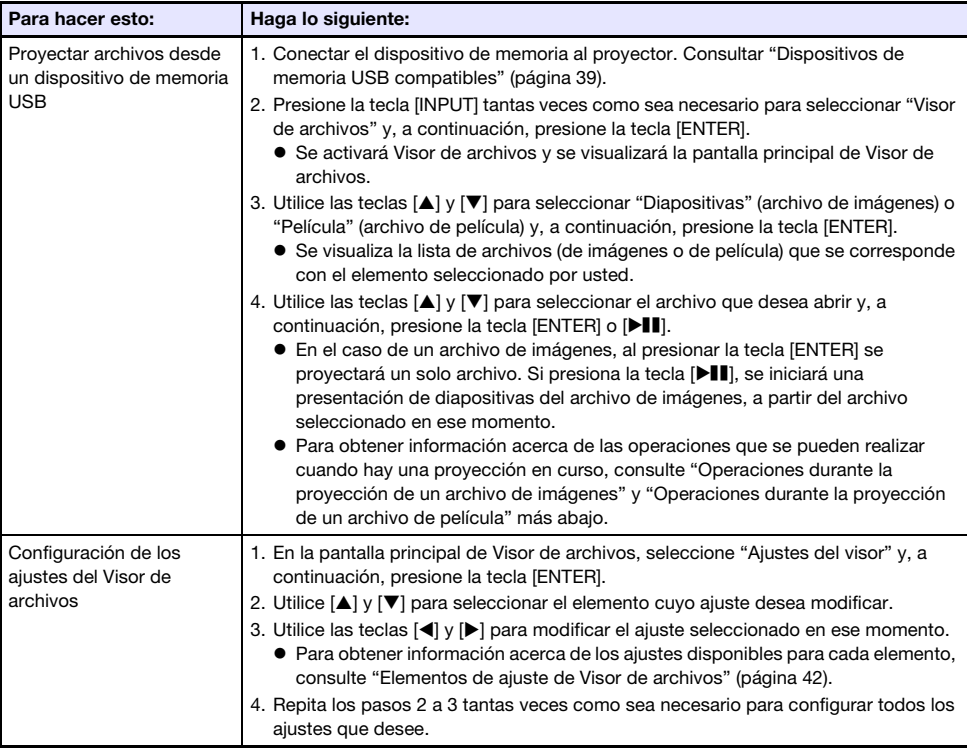

### <span id="page-40-0"></span>Operaciones durante la proyección de un archivo de imágenes

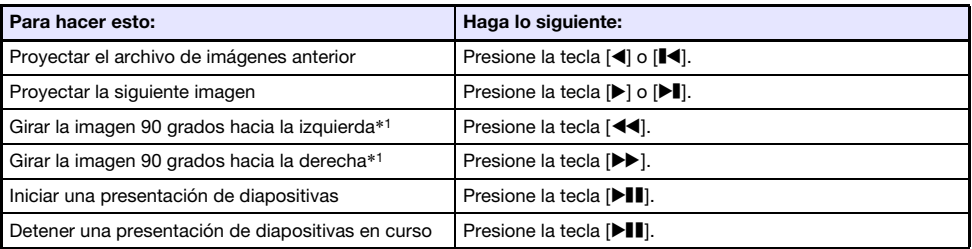

\*1 Compatible solo con archivos JPEG.

### <span id="page-40-1"></span>Operaciones durante la proyección de un archivo de película

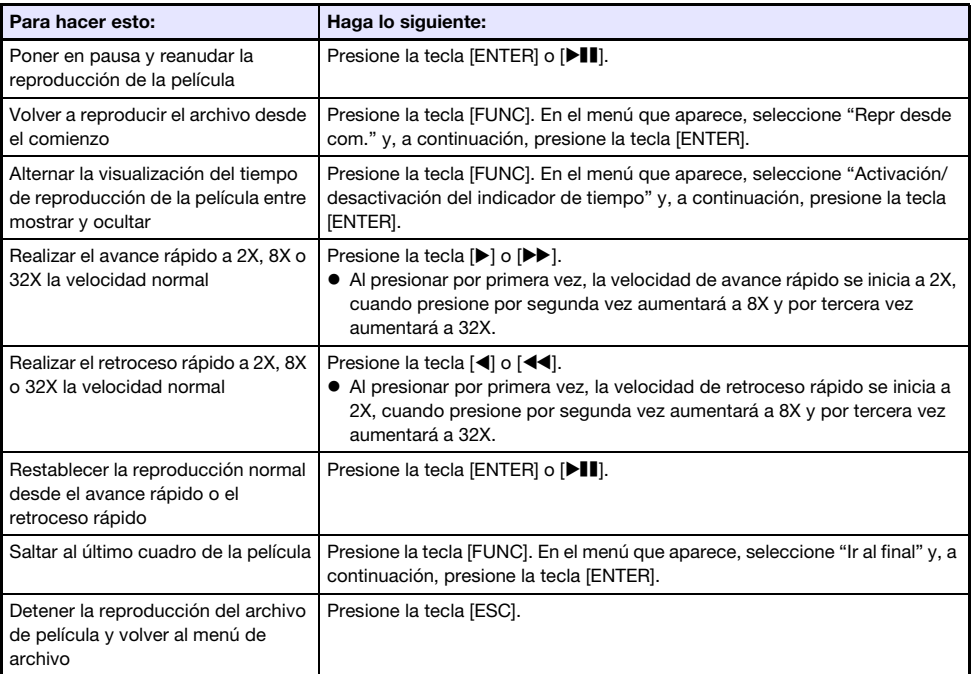

### <span id="page-41-0"></span>Elementos de ajuste de Visor de archivos

El ajuste inicial predeterminado para cada elemento se indica con un asterisco (\*).

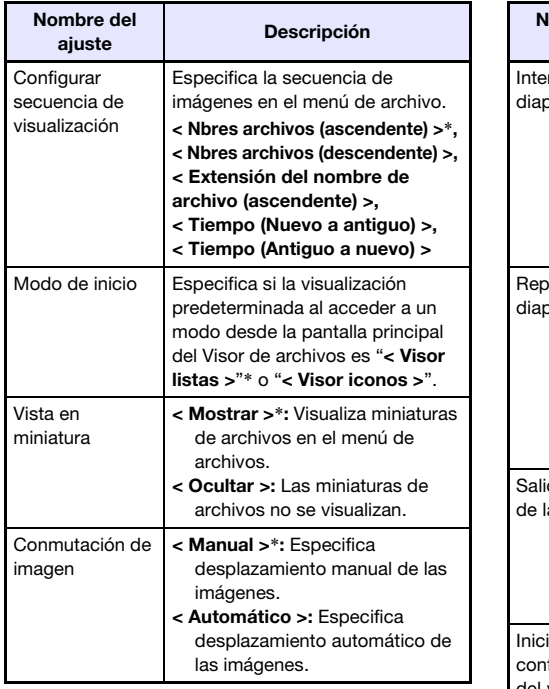

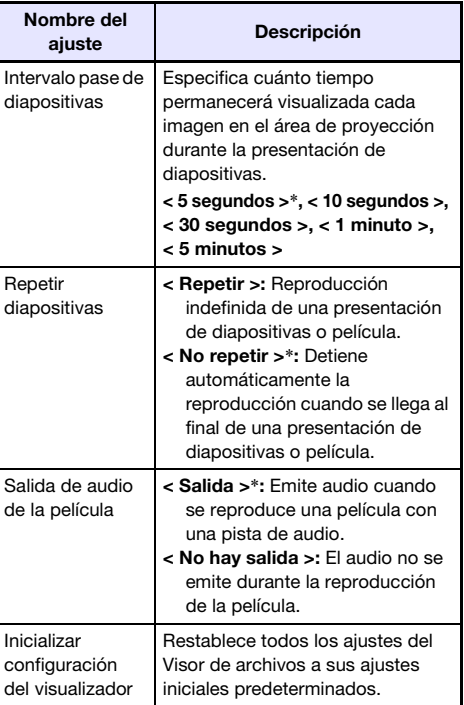

### <span id="page-41-1"></span>Operaciones del menú de archivo

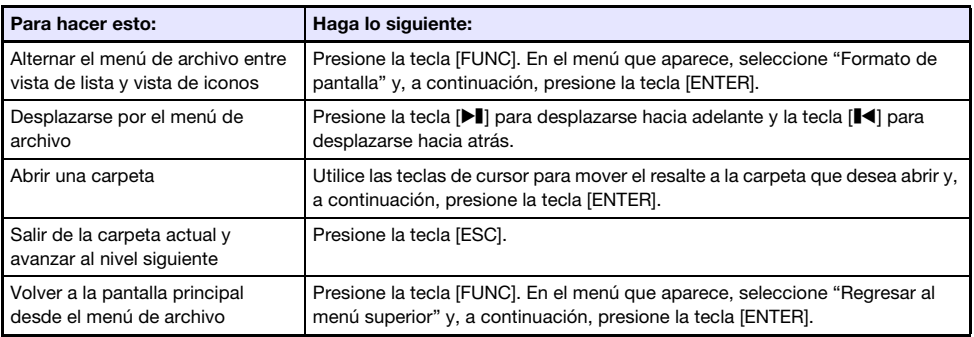

## <span id="page-42-0"></span>Ejecución automática

Ejecución automática inicia automáticamente la reproducción de archivos de imágenes o archivos de película almacenados en una unidad flash USB cuando ésta se encuentra conectada al puerto USB-A del proyector, o si el proyector se enciende mientras hay una unidad flash USB conectada al puerto USB-A. Antes de utilizar Ejecución automática, configure los siguientes ajustes del menú de configuración.

- $\bullet$  "Ajustes Multimedia  $\rightarrow$  Ejecución automática" (página [37](#page-36-0)): Habilitar
- $\bullet$  "Ajustes de opción 2  $\rightarrow$  Plug and Play" (página [35\)](#page-34-3): Act.

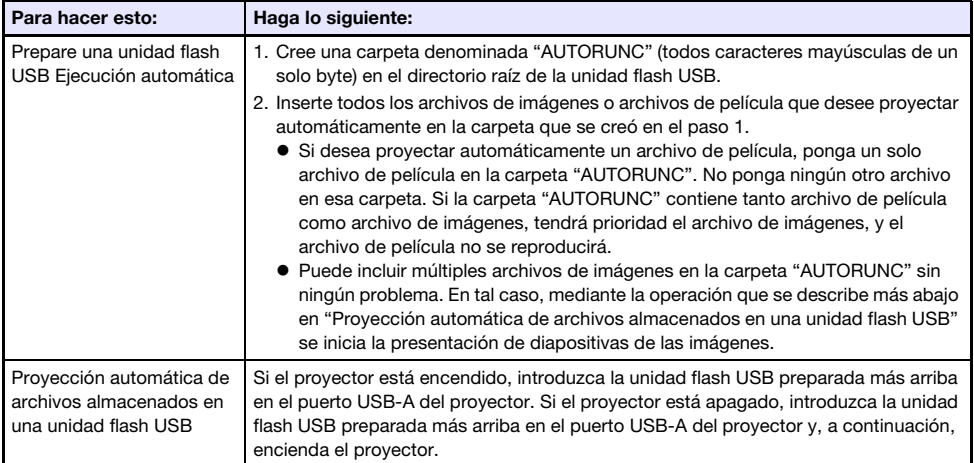

### <span id="page-42-1"></span>Localización y solución de problemas de Visor de archivos

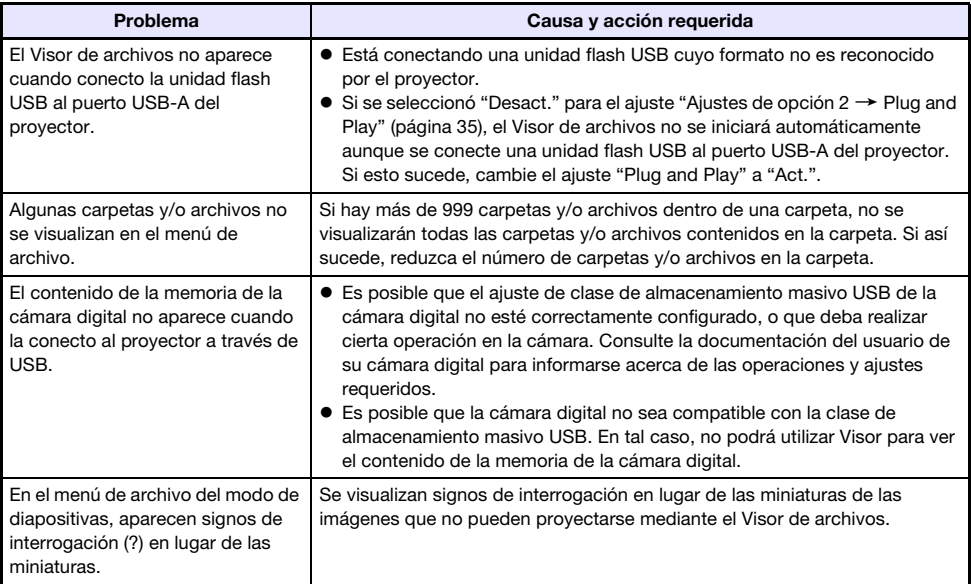

## <span id="page-43-0"></span>Mensajes de error de Visor de archivos

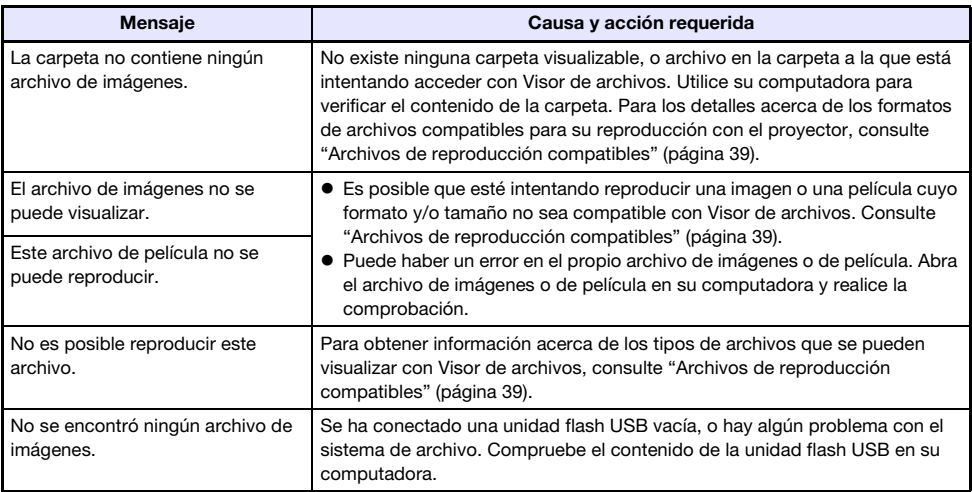

### <span id="page-44-0"></span>Proyección de la imagen de pantalla de una calculadora gráfica

Puede conectar una calculadora gráfica CASIO al proyector por medio de un cable USB y proyectar la imagen de pantalla de la calculadora con el proyector. Admite la conexión USB de las siguientes calculadoras gráficas CASIO.

- Serie fx-9860G, serie GRAPH 25/35/75
- Serie fx-CG10/20/50, GRAPH 90+E
- ClassPad 330 PLUS
- Serie ClassPad II, fx-CG 500

### <span id="page-44-1"></span>Para proyectar la imagen de la pantalla de una calculadora gráfica

- 1. Con el provector encendido, conecte su puerto USB-A al puerto USB de la calculadora.
	- Para la conexión, utilice un cable USB con conector tipo A en un extremo (proyector) y un conector mini tipo B en el otro extremo (calculadora).
- 2. En el proyector, presione la tecla [INPUT]. Se visualizará el cuadro de diálogo "Entrada".
- **3.** Utilice las teclas  $[\nabla]$  y  $[\nabla]$  para seleccionar "Herramienta CASIO USB" y, a continuación, presione la tecla [ENTER].
- 4. En la calculadora gráfica, realice la operación requerida para la proyección.
	- Para los detalles acerca de esta operación, consulte la documentación del usuario entregada con la calculadora.

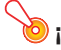

#### ¡Importante!

 Si la calculadora no funciona correctamente luego de conectarla al proyector, desconecte el cable USB de la calculadora y vuelva a conectarlo. Si no se corrige el problema, desconecte el cable USB tanto del proyector como de la calculadora. Apague el proyector y vuelva a encenderlo, y luego vuelva a conectar la calculadora.

## Limpieza del proyector

<span id="page-45-0"></span>Adquiera el hábito del limpiar el proyector a intervalos regulares, tal como se describe en esta sección. Antes de limpiar el proyector, asegúrese de desenchufarlo del tomacorriente y de comprobar que se haya enfriado totalmente.

### <span id="page-45-1"></span>Limpieza del exterior del proyector

Limpie el exterior del proyector con un paño suave humedecido en una solución débil de agua y detergente neutro. Antes de limpiar, escurra bien el paño para eliminar todo exceso de humedad. No utilice bencina, alcohol, diluyente ni ningún otro agente volátil para limpiar el proyector.

### <span id="page-45-2"></span>Limpieza de la lente

Limpie cuidadosamente la lente con un paño para lentes o papel para lentes ópticos disponible en el mercado, similar a los usados para gafas u objetivos de cámaras. Cuando limpie la lente, no le aplique una fuerza indebida porque podría dañarse.

### <span id="page-45-3"></span>Limpieza de las entradas de aire

El polvo y la suciedad tienden a acumularse alrededor de las entradas de aire. Debido a esto, deberá usar una aspiradora para limpiar periódicamente (una vez al mes) el polvo y la suciedad acumulados, como se muestra a continuación.

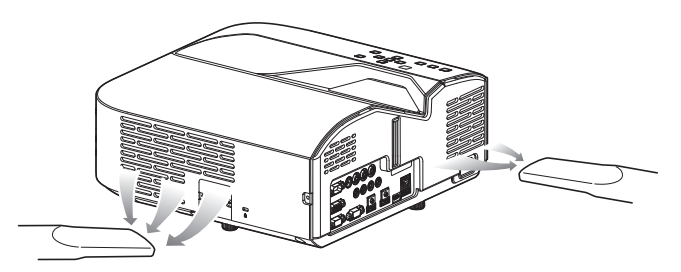

#### ¡Importante!

- Si continúa utilizando el proyector después de que se haya acumulado polvo alrededor de las entradas de aire, puede causar el sobrecalentamiento de los componentes internos y ocasionar una falla de funcionamiento.
- Ciertas condiciones de operación también pueden hacer que se acumule polvo y suciedad alrededor de las salidas de aire del proyector. Si así sucede, utilice el mismo procedimiento que el descrito anteriormente para limpiar las salidas de aire.

### <span id="page-46-1"></span><span id="page-46-0"></span>**Indicadores**

Los indicadores le mantienen informado sobre el estado actual de funcionamiento del proyector. A continuación se muestra cómo aparecen los indicadores en condiciones normales de funcionamiento.

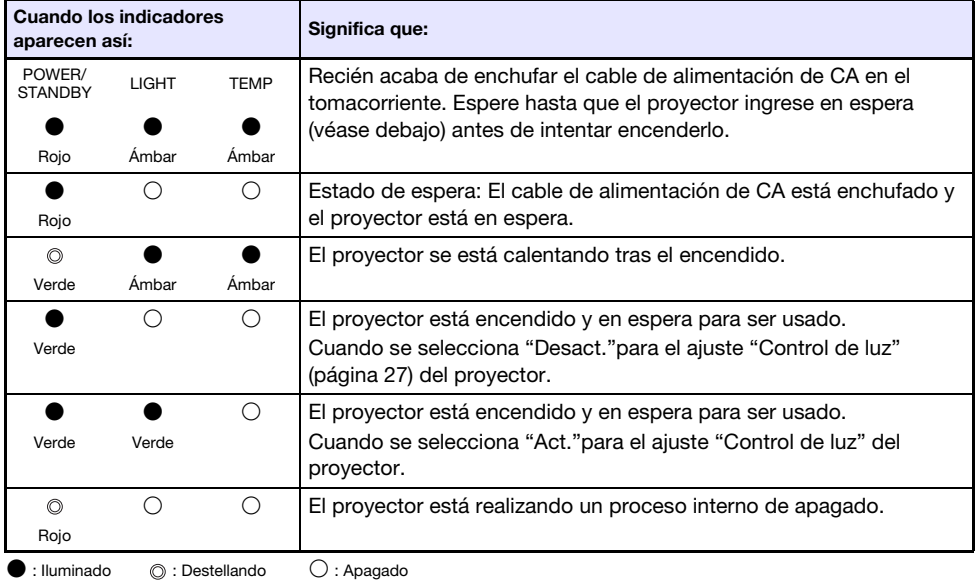

### <span id="page-46-2"></span>Indicadores de error y mensajes de advertencia

Los indicadores de error y los mensajes de advertencia le permiten conocer cuál es el problema cuando ocurre un error del proyector.

- Cuando se produce un error, espere hasta que el ventilador se pare antes de desenchufar el cable de alimentación de CA. Si desenchufa el cable de alimentación de CA mientras el ventilador está funcionando podría producirse un error cuando enchufe de nuevo el cable de alimentación de CA.
- Presione la tecla [ESC] para borrar el mensaje de advertencia.

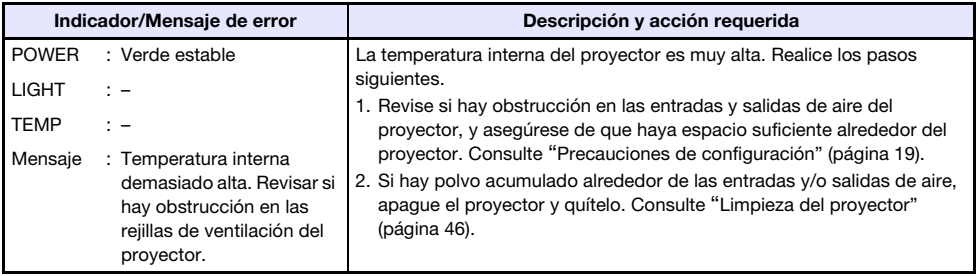

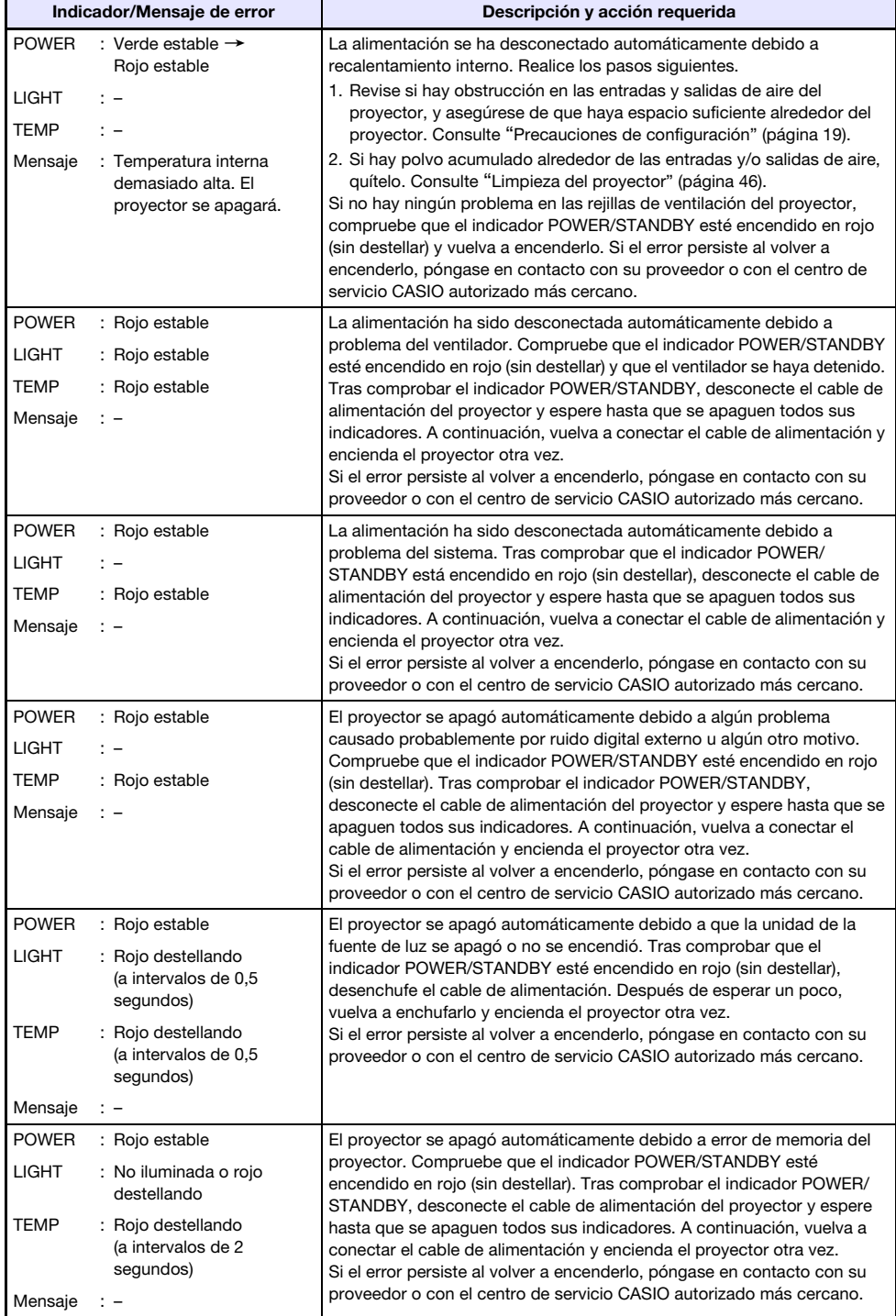

## <span id="page-48-0"></span>Solución de problemas del proyector

Siempre que experimente cualquier problema con el proyector, verifique los siguientes puntos.

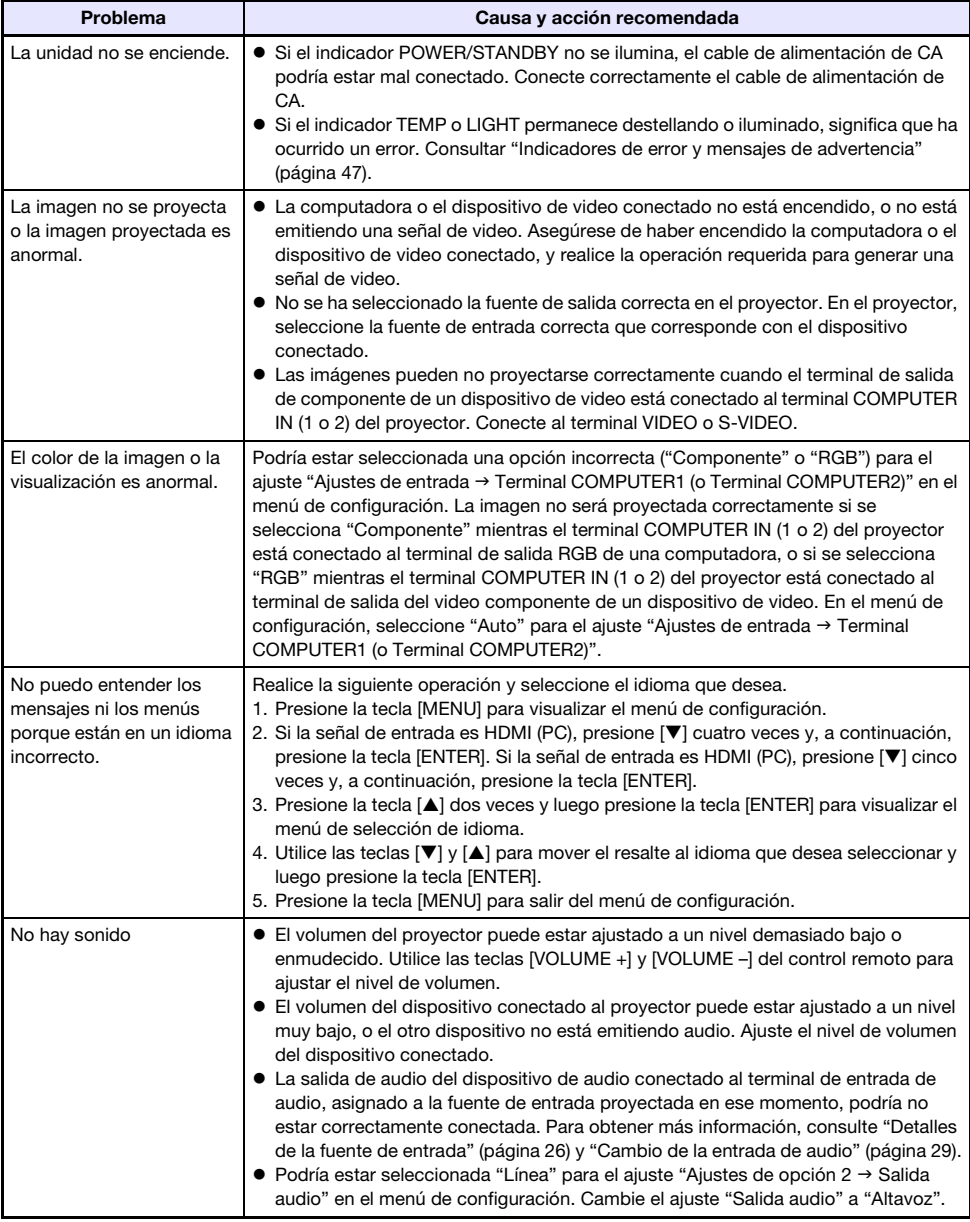

<span id="page-49-0"></span>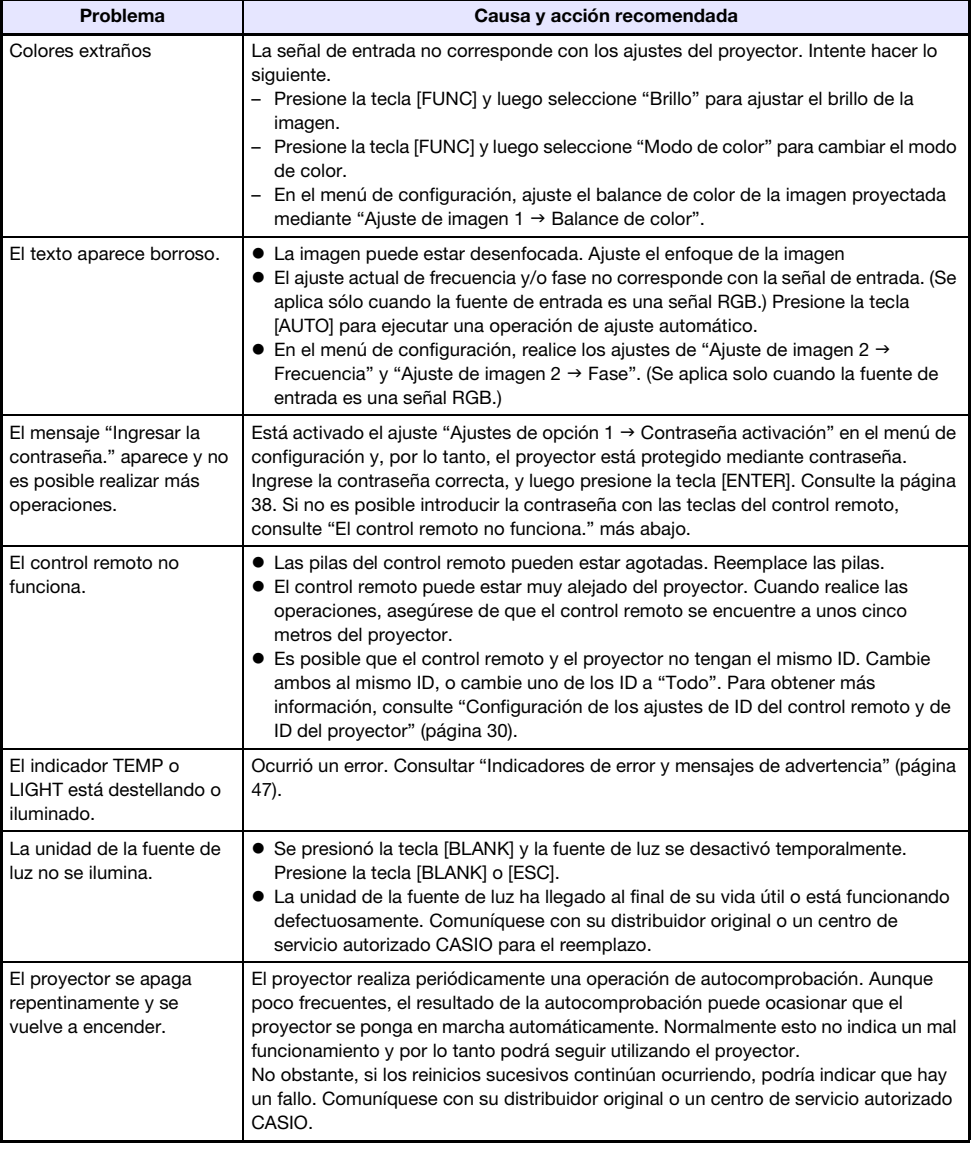

**i**Importante! -

- Realice los siguientes pasos para restablecer el funcionamiento normal del proyector.
	- 1. Desenchufe el cable de alimentación de CA y espere por lo menos 10 minutos.
	- 2. Conecte otra vez el cable de alimentación y vuelva a encender el proyector.
- Si la operación normal no se reanuda después de realizar los pasos anteriores, lleve el proyector a su distribuidor o un centro de servicio autorizado CASIO.

## Apéndice

### <span id="page-50-1"></span><span id="page-50-0"></span>Suministro de alimentación a un equipo externo

La alimentación se puede suministrar a un equipo externo a través del puerto USB-A/DC 5V de un proyector modelo XJ-UT311WN, XJ-UT351WN, o a través del puerto DC 5V de un proyector modelo XJ-UT331X, XJ-UT351W.

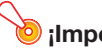

#### **D** : Importante!

- Si apaga el proyector también se dejará de suministrar alimentación al equipo externo. Tenga en cuenta que la energía suministrada también se interrumpe cuando el proyector se apaga como consecuencia de la función de autocomprobación o el apagado automático, debido a algún error o por cualquier otro motivo. Dependiendo del equipo externo en uso, la interrupción del suministro de energía puede provocar la pérdida o la alteración de los datos que se están editando. Adquiera el hábito de guardar frecuentemente los datos en el equipo externo alimentado mediante el proyector.
- Si se apaga el proyector mediante Apagado automático (página [35](#page-34-2)) también se apagará el equipo externo. Antes de suministrar alimentación a un equipo externo, asegúrese de seleccionar "Desact." para el ajuste "Ajustes de opción  $1 \rightarrow$  Apagado automático" y deshabilite el Apagado automático.
- Para una lista de equipos externos cuyo funcionamiento se ha confirmado durante la alimentación mediante el proyector, visite el sitio web de CASIO (http://world.casio.com/faq/projector/). No se garantiza el funcionamiento correcto de ningún dispositivo externo que no esté incluido en la lista del sitio web de proyectores CASIO.
- Si bien es posible suministrar alimentación de hasta DC 5V 2A a otros dispositivos no incluidos en el sitio web de CASIO, podría suceder que algunas funciones no estén disponibles en algunos dispositivos. Antes de utilizar la salida de este puerto para alimentar otros dispositivos, asegúrese de comprobar la documentación del usuario del dispositivo y de realizar la conexión correctamente. Se requiere especial atención cuando se conecta una batería recargable a la fuente de alimentación de puerto USB del proyector. Una conexión incorrecta crea el riesgo de explosión, incendio y humos.
- Tenga en cuenta que bajo ninguna circunstancia, CASIO COMPUTER CO., LTD. será responsable de cualquier pérdida o alteración de los datos almacenados en un dispositivo externo conectado a la fuente de alimentación del puerto USB del proyector, ni por ningún daño, generación de humo o incendio que pueda producirse en el dispositivo conectado.

### $\mathbb{R}$  Nota

 Para cancelar temporalmente la proyección mientras el proyector continúa suministrando alimentación a un equipo externo, presione la tecla [BLANK]. Para obtener más información, consulte ["Poner en blanco la imagen y silenciar el audio momentáneamente \(BLANK\)"](#page-23-5) (página [24\)](#page-23-5).

### <span id="page-51-0"></span>Actualización del firmware y transferencia de un logotipo de usuario

El firmware del proyector (software en la flash ROM del proyector) se puede actualizar en una computadora. También puede transferir imágenes al proyector para utilizarlas como logotipos de usuario.

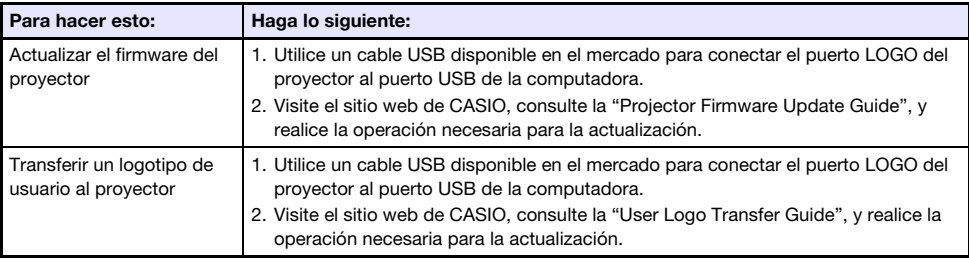

### <span id="page-51-1"></span>Montaje del proyector en una pared

Puede utilizar herrajes especiales para montaje en pared a la hora de montar el proyector en una pared. En esta configuración, es necesario montar el proyector con su parte superior hacia abajo. Para obtener una información completa, póngase en contacto con el minorista donde compró el proyector.

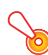

#### ¡Importante!

- Para montar el proyector en una pared, asegúrese de dejar como mínimo un metro de distancia de los detectores de incendio, alarmas de incendio y otros dispositivos de protección contra incendios. Si posiciona el proyector demasiado cerca de un dispositivo de protección contra incendios se crea el riesgo de una operación incorrecta de dicho dispositivo debido al aire caliente expulsado por el proyector. Asimismo, evite situar el proyector cerca de luces fluorescentes u otras fuentes de luz potente. La luz brillante puede acortar el alcance de funcionamiento del control remoto o incluso hacer imposible su operación. Al seleccionar el emplazamiento del proyector, asegúrese de comprobar el correcto funcionamiento del control remoto.
- Cuando el proyector está montado en una pared, la orientación vertical y horizontal de la imagen proyectada se invierten con respecto a la configuración normal. Para corregir esto, deberá realizar la configuración del proyector. Para los detalles, consulte "Ajustes de pantalla  $\rightarrow$  Montaje de techo" (página [34](#page-33-2)) en "[Ajustes del menú de configuración](#page-31-1)".

### <span id="page-52-0"></span>Uso del terminal MONITOR OUT

El terminal MONITOR OUT del proyector emite tal cual la señal de video que está siendo recibida a través del terminal COMPUTER IN 1 o el terminal COMPUTER IN 2 tal como es. Esto permite emitir simultáneamente la imagen de proyección a otra pantalla.

- $\bigotimes$  Nota -
	- Las señales que se emiten por el terminal MONITOR OUT cuando se enciende el proyector dependen de la fuente de entrada seleccionada, tal como se muestra en la siguiente tabla.

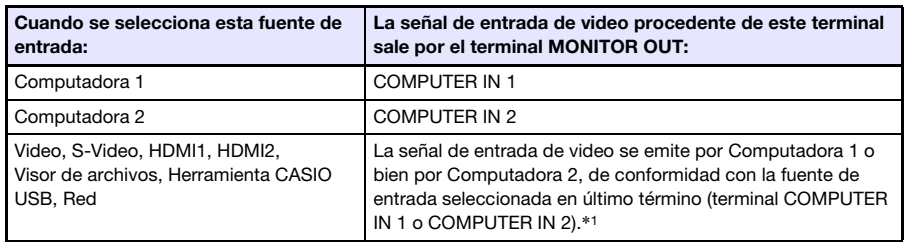

- \*1 Por ejemplo, aunque la fuente de entrada se cambie de Computadora 1 a S-Video, el terminal MONITOR OUT continúa emitiendo la señal de entrada de video desde COMPUTER IN 1.
- El proyector se puede configurar para que la entrada de la señal de video procedente del terminal MONITOR OUT se emita desde el terminal COMPUTER IN 1 mientras el proyector está en estado de espera. Para obtener más información, consulte "Ajustes de opción 2  $\rightarrow$ RGB/Audio en espera" (página [36\)](#page-35-0).

### <span id="page-53-0"></span>Distancia de proyección y tamaño de pantalla

Las distancias de proyección indicadas a continuación se proporcionan como referencia para la instalación del proyector.

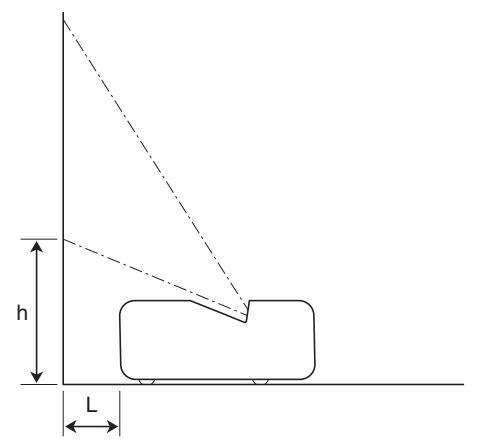

### Modelos WXGA

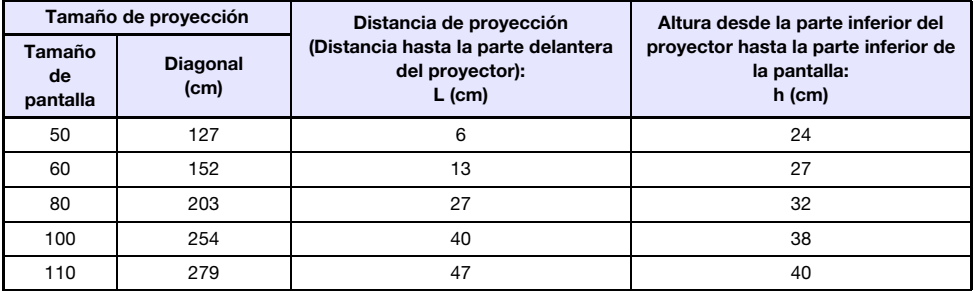

### Modelos XGA

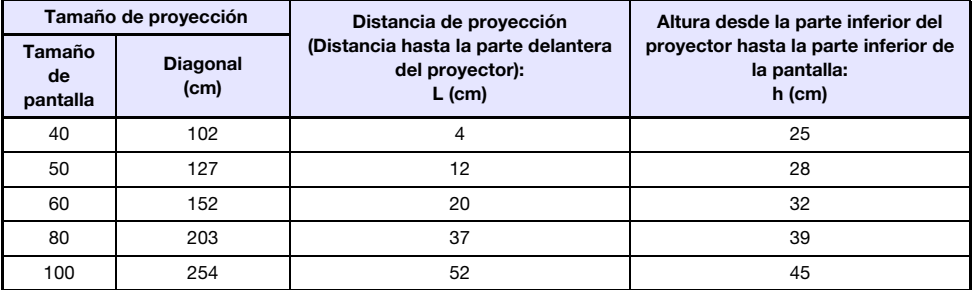

### <span id="page-54-0"></span>Ajuste de la relación de aspecto e imagen proyectada

A continuación se muestra cómo se proyectan las imágenes de acuerdo con el tipo de señal de entrada y el ajuste de la relación de aspecto del proyector.

### Modelos WXGA (1280 × 800)

#### Fuente de entrada: RGB o HDMI (PC)

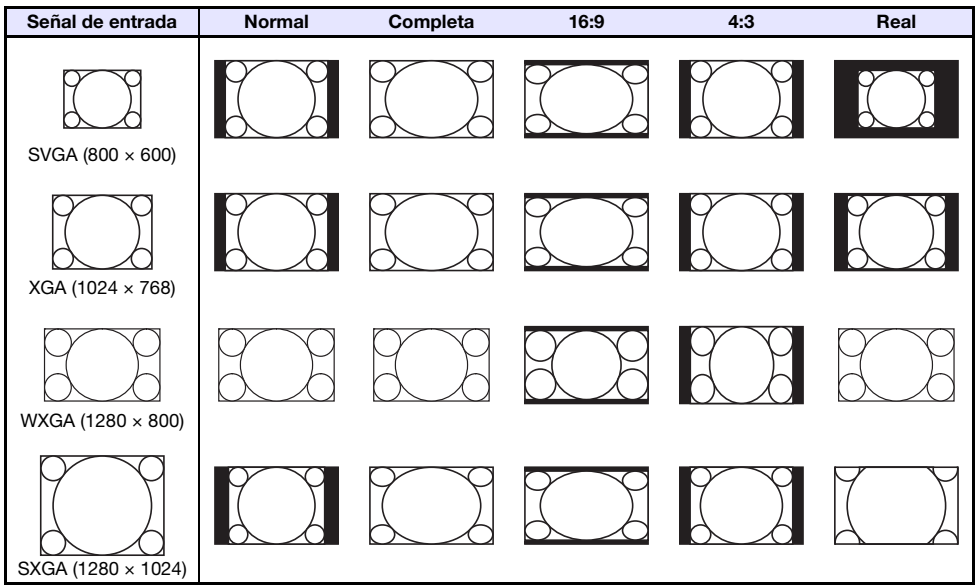

#### Fuente de entrada: Video, S-Video, Componente o HDMI (DTV)

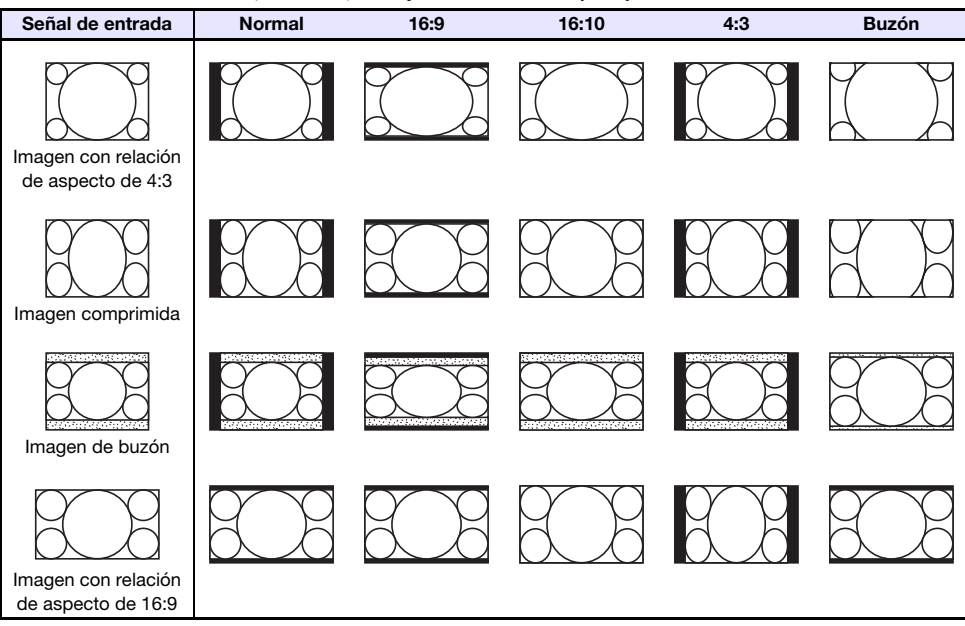

### Modelos XGA (1024 × 768)

Fuente de entrada: RGB o HDMI (PC)

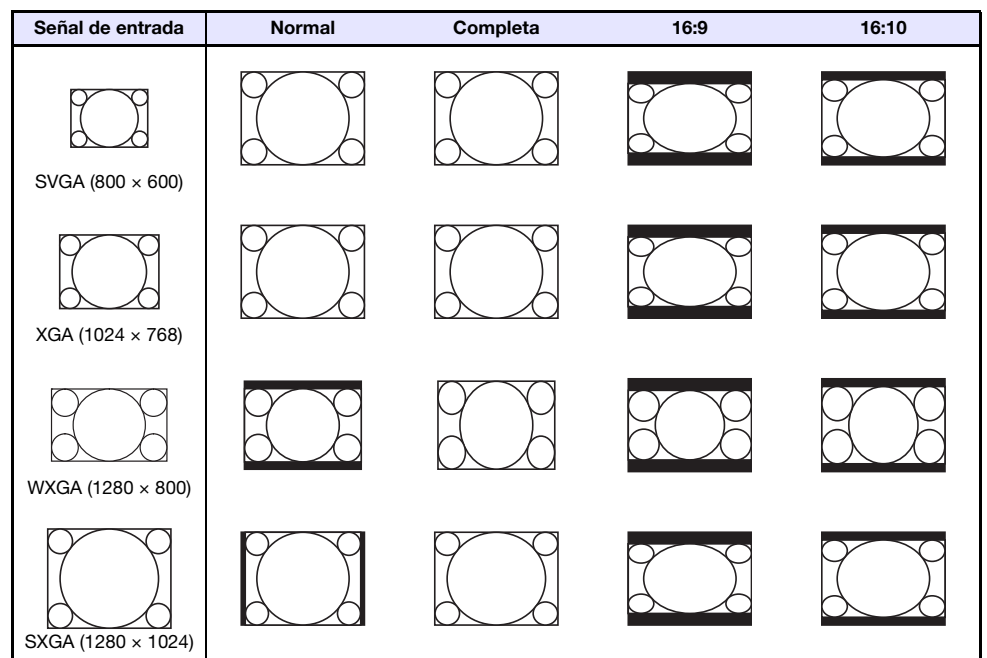

Fuente de entrada: Video, S-Video, Componente o HDMI (DTV)

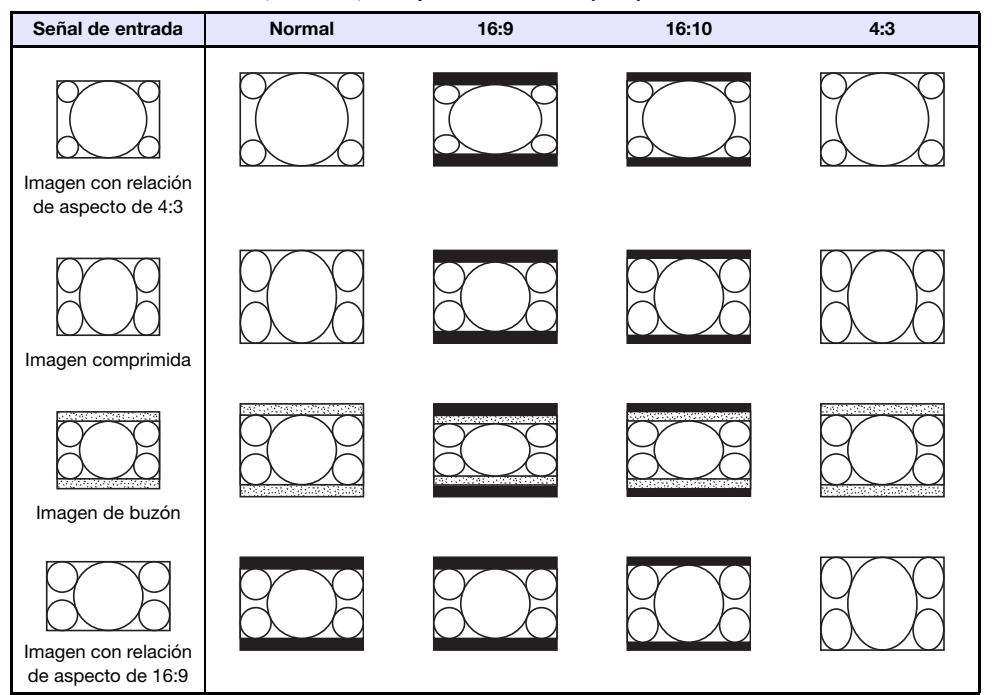

### <span id="page-56-0"></span>Control RS-232C del proyector

Para controlar el proyector mediante los comandos RS-232C desde una computadora, conecte el proyector y la computadora utilizando un cable serie (cruzado) disponible en el mercado.

### Formato de envío de comandos

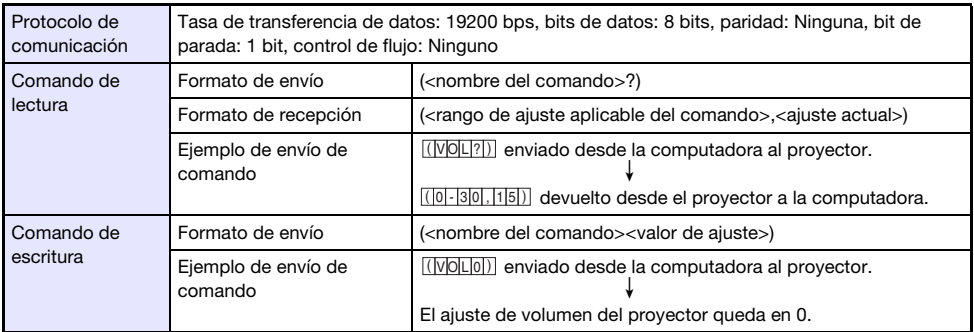

- Todos los comandos utilizan caracteres ASCII y enteros en formato decimal.
- El proyector devolverá un signo de interrogación (?) cuando no puede reconocer el comando enviado. Cualquier valor de ajuste que no pueda ser reconocido por el proyector será ignorado.
- Para poder enviar el próximo comando cuando el proyector se encuentre ejecutando un proceso iniciado por un comando enviado previamente, una operación de tecla en el proyector o una operación de tecla del control remoto, deberá esperar hasta que se complete el proceso previo.

### Lista de comandos

- Con el proyector apagado, solo se pueden recibir los siguientes comandos: comprobar estado encendido/apagado (PWR?), lectura tiempo lámpara (LMP?) y escritura encendido (PWR1). No intente enviar ningún otro comando al proyector mientras está apagado.
- Para que un comando pueda activar la pantalla en blanco o cambiar la relación de aspecto, deberá estar ingresando una señal válida.
- Sólo se pueden utilizar los comandos y ajustes que están equipados en su modelo de proyector.
- Las entradas en la columna "Función" de la tabla de abajo indican que un comando es de solo lectura (**R**) o de solo escritura (**W**).

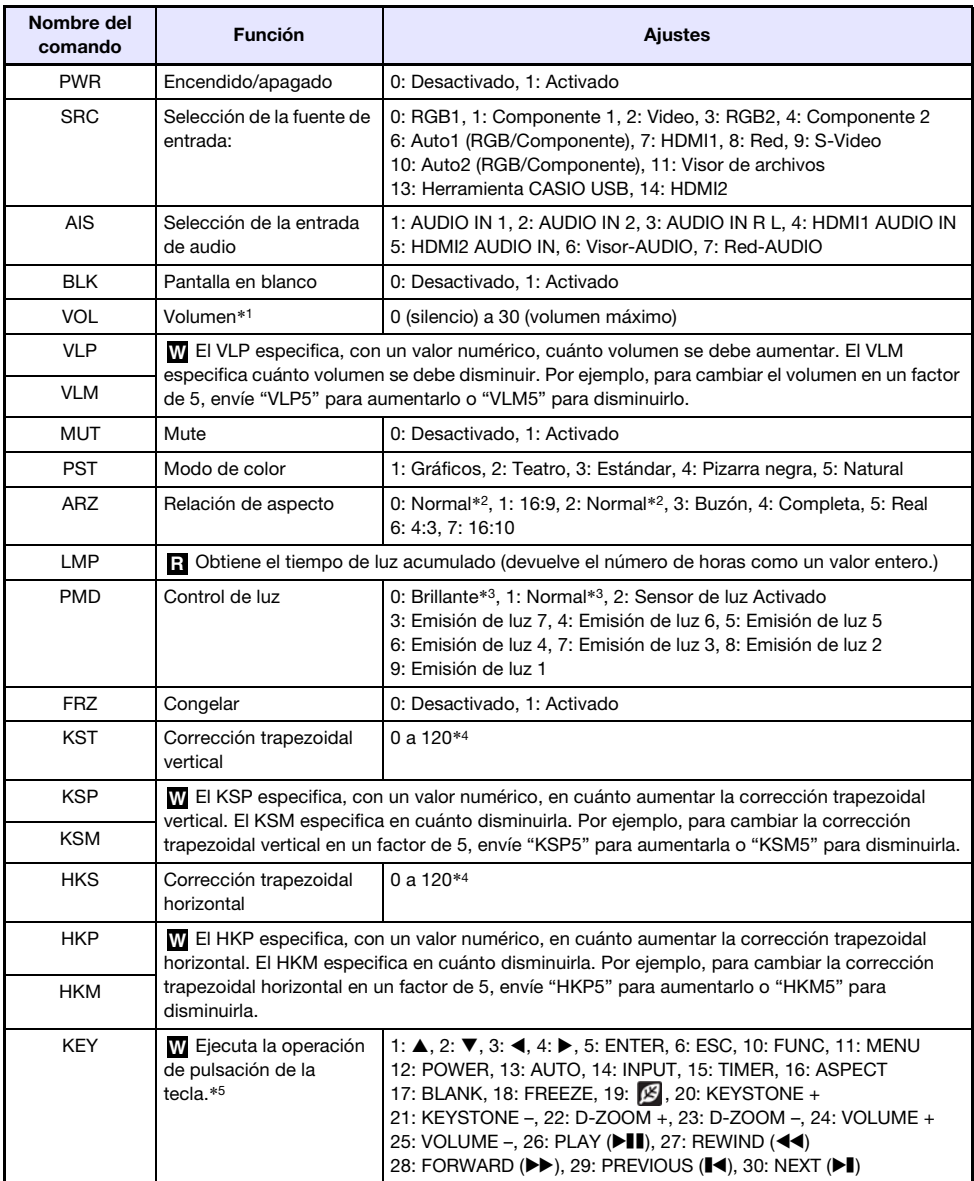

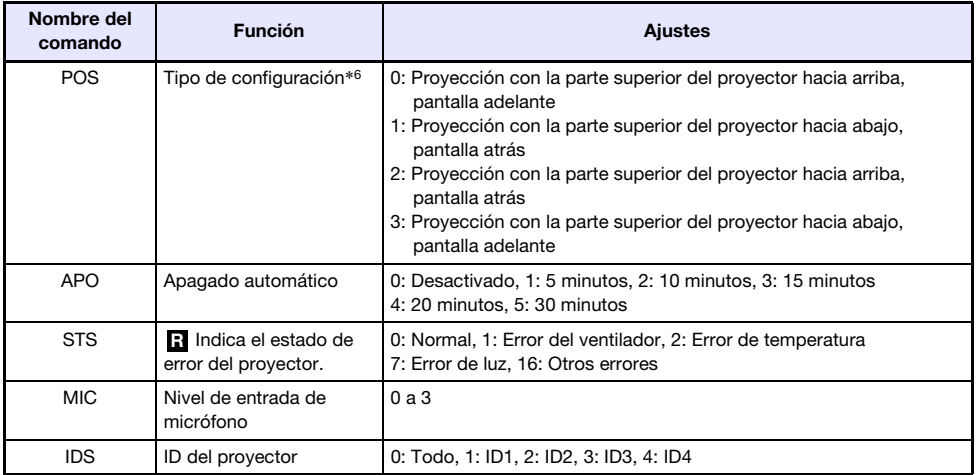

\*1 Este ajuste se aplica a la señal de la fuente de entrada que se está proyectando en ese momento mediante el proyector.

\*2 El ajuste 0 es el ajuste "Normal" cuando la fuente de entrada es RGB o HDMI (PC), mientras que el ajuste 2 es el ajuste "Normal" cuando la fuente de entrada es HDMI (DTV), Video o S-Video.

- \*3 Ajustes Modo control de luz desactivado.
- \*4 El rango de ajuste del menú de configuración del proyector es de –60 a 60.
- \*5 Cada ajuste del comando KEY corresponde a una tecla del control remoto. La operación del proyector ejecutada en respuesta a un comando KEY es idéntica a la operación de tecla correspondiente del control remoto. Cuando se envían comandos KEY al proyector desde un dispositivo externo, asegúrese de enviarlos en la misma secuencia que las correspondientes operaciones de tecla realizadas en el control remoto.
- \*6 Especifica cómo instalar el proyector en relación con la pantalla de proyección. Corresponde al menú de configuración del proyector y los comandos "Modo de proyección" y "Montaje de techo".

# **Especificaciones**

<span id="page-59-0"></span>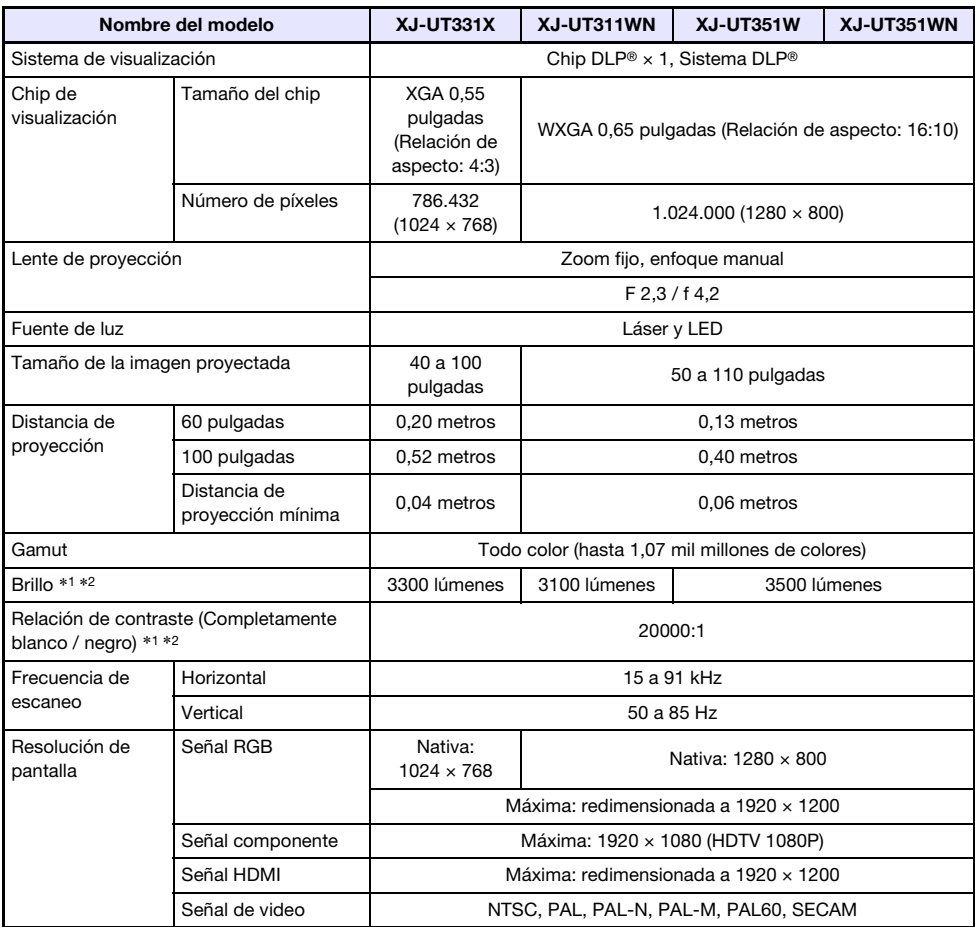

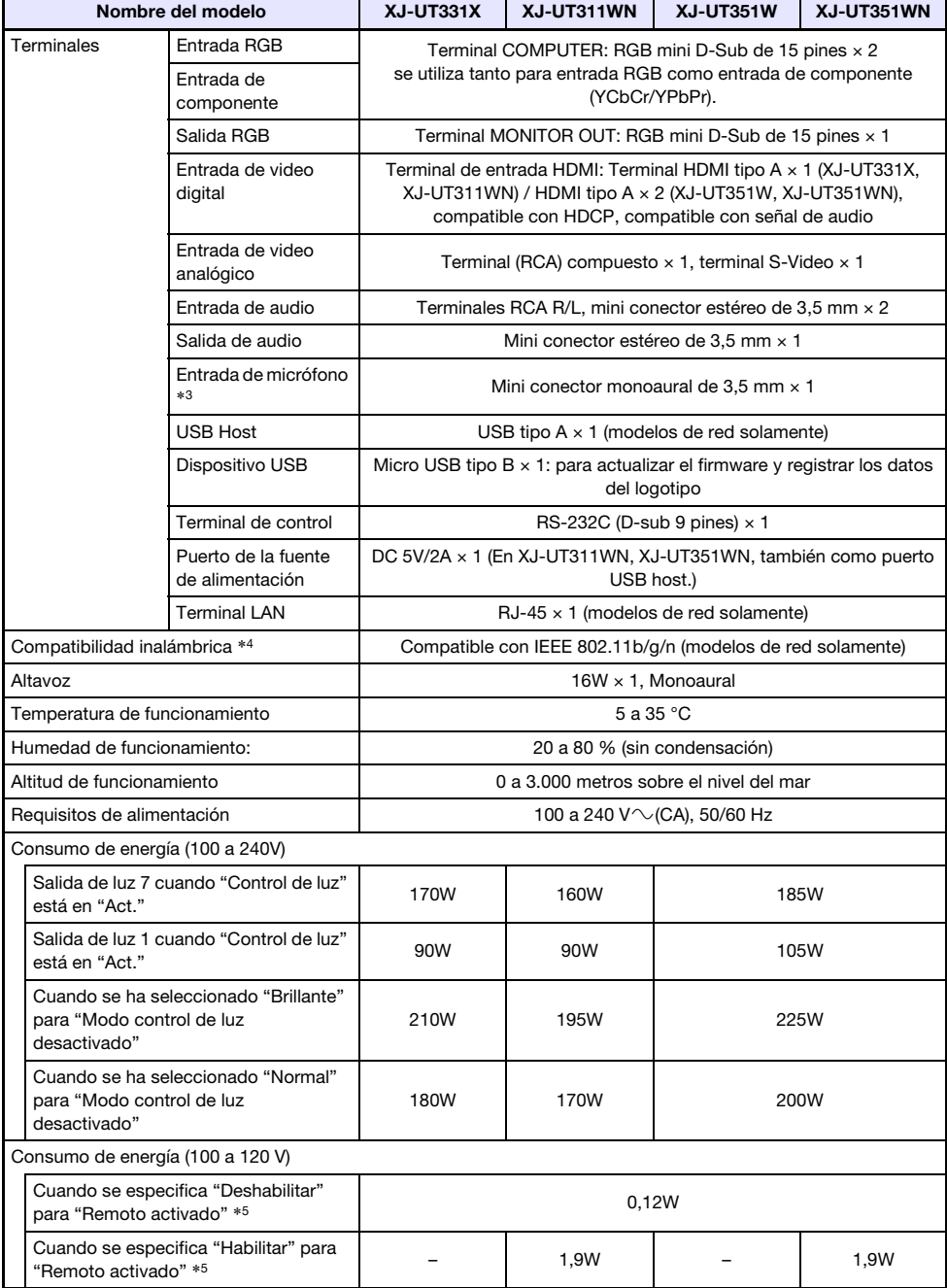

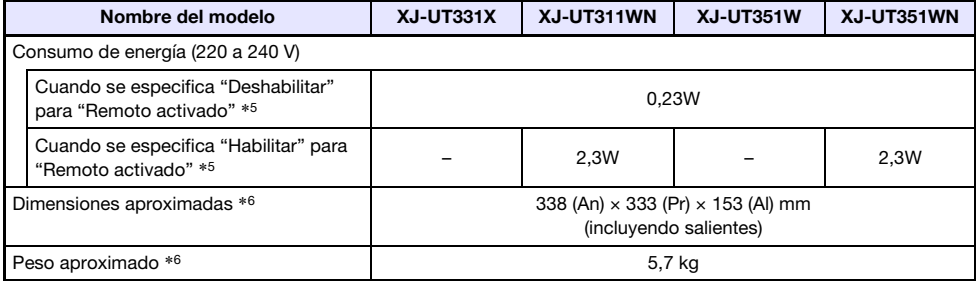

- \*1 Cuando el ajuste de "Modo control de luz desactivado" está en "Brillante". Norma ISO 21118:2012.
- \*2 Se indica un valor global medio al momento de expedir de fábrica el proyector. Este tipo de entrada se rige por las especificaciones ISO 21118:2012 para proyectores de datos. Los métodos y las condiciones de medición se basan en el Apéndice 2.
- \*3 No es compatible con micrófonos tipo "plug-in power" (enchufable).
- \*4 Mediante la conexión del adaptador inalámbrico YW-40 al puerto USB-A en la parte posterior del proyector.
- \*5 Para obtener información acerca de cómo configurar el ajuste Remoto activado, consulte "Ajustes de red → Remoto activado" (página [37\)](#page-36-1).
- \*6 Excluyendo la tapa del cable.

B

Las especificaciones están sujetas a cambios sin aviso previo.

### <span id="page-61-0"></span>TCO Certified Document URL

http://world.casio.com/projector/tco/

## GPL y LGPL

- (1) Este producto utiliza un software (este software) que viene bajo la Licencia Pública General de GNU (GPL) y la Licencia Pública General Reducida de GNU (LGPL). De acuerdo con GPL y LGPL, el código de fuente de este software es un código de fuente abierto. Cualquier persona que desee examinar el código fuente abierto puede hacerlo bajándolo del sitio de descargas de Proyectores CASIO. En el caso de que usted copie, modifique o distribuya este software, asegúrese de hacerlo de acuerdo con los términos establecidos por GPL y LGPL.
- (2) Este software se entrega "tal como está", sin ningún tipo de garantía expresa o implícita. No obstante, esta exención de responsabilidad no afecta a los términos y condiciones de la garantía del producto (incluyendo problemas de funcionamiento causados por este software).
- (3) Para obtener más información acerca de la GPL y LGPL a las que se atiene este software, visite el sitio web de CASIO.

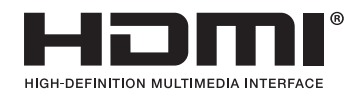

Manufacturer: CASIO COMPUTER CO., LTD. 6-2, Hon-machi 1-chome, Shibuya-ku, Tokyo 151-8543, Japan Responsible within the European Union: Casio Europe GmbH Casio-Platz 1, 22848 Norderstedt, Germany www.casio-europe.com

# **CASIO.**

#### **CASIO COMPUTER CO., LTD.**

6-2, Hon-machi 1-chome Shibuya-ku, Tokyo 151-8543, Japan

> MA1902-C© 2017 CASIO COMPUTER CO., LTD.